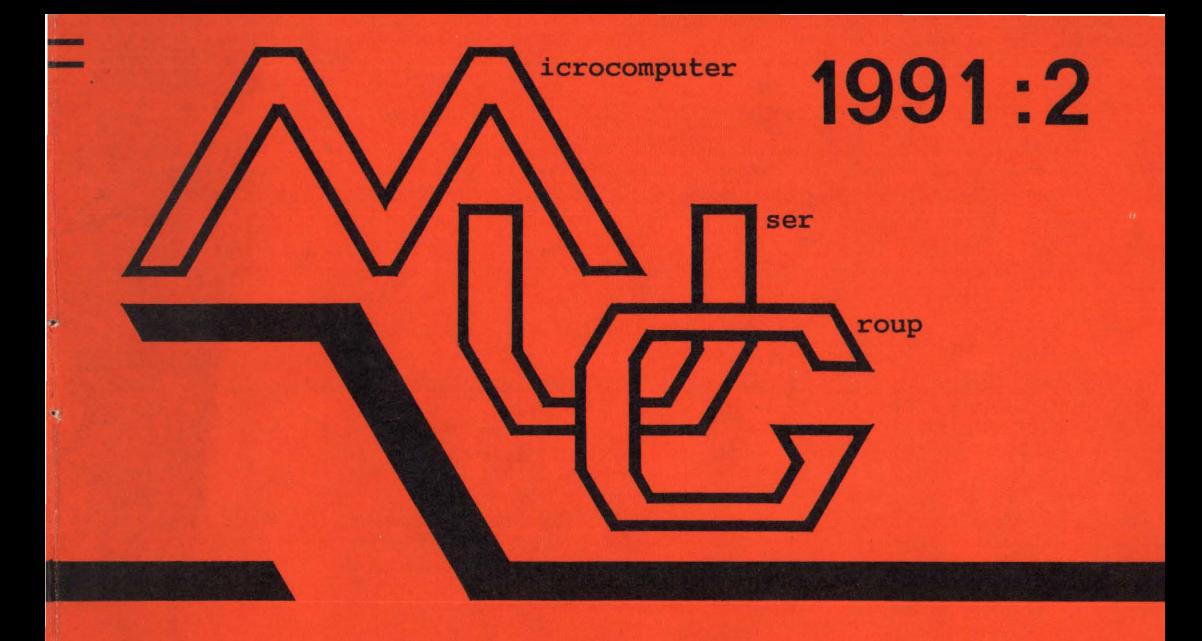

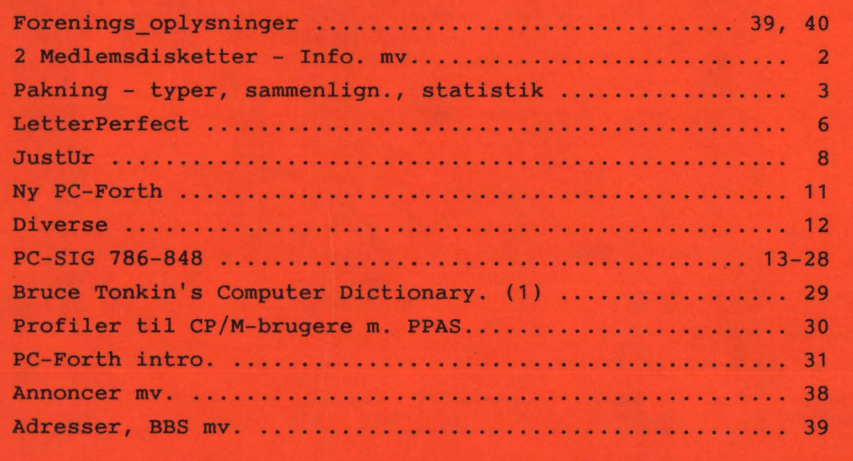

#### 2 nye Medlems~Disketter !

Disk 1 indeholder først og fremmest en archiver af ny art. Det er især muligheden for at pakke data fra en harddisk på flere disketter (så mange som nødvendigt) som har gjort, at vi har valgt at udsende denne pakket. Ny version af ARJ er allerede på vej, og vil måske blive udsendt med næste medlemsdiskette.

ARJ archiveren er allerede velanskrevet; anvendes visse steder i BBS sammenhæng. Det er almindeligt at anvende en archiver. til at nedbringe telefonregningen ved at pakke / komprimere posten.

#### **Volume MUG 9103 D1 (14 Filer )**

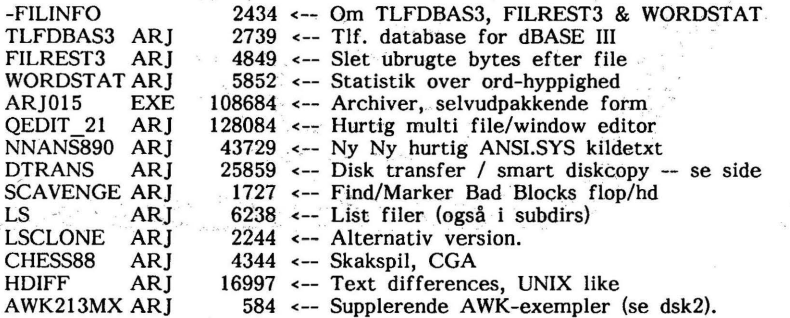

Disk 2 indeholder en CP/M diskette reader, som også kan skrive og formatere CP/M 2.2 formater. Mange formater er med, og nye kan installeres. Et aktivt medlem bør skrive en format-tabel for MPS formatet, som ligger tæt på AMPRO dsdd formatet.

#### Volume **MUG\_9103\_D2** ( 4 Filer )

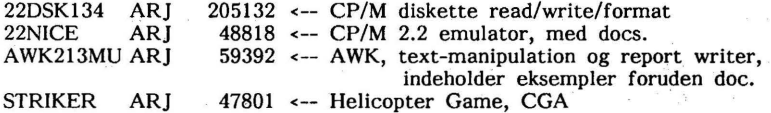

Medlemmers forslag til nye disketter samt forslag til andre aktiviteter modtages med glæde og uddelegeres med endnu større glæde.

Med venlig hilsen / Donald Axel

- Og så, - en tak til alle de medlemmer som, på forskellig vis, har hjulpet med at 'komponere', kopiere, pakke m.m. ved fremstilling/udsendelse af disketter og blad !

COCOCOCJCOCOCOCOCOCOOOCOC OC JC OC OC OC :lC OC JC OOOCOC O C J CO C ~: ,C JC OC □ C JC DC j C jC JO JC JC J

#### **INDMELDELSE OG KONTINGENT**

Indmeldelse i MUG Denmark foretages ved indbetaling af kontingent - ( 200 kr. årligt ) på Giro 568 6512, MUG Denmark /v Lars Gråbæk

Oplag: 300; tryk: Dansk Tidsskrifts Tryk; redakt.: Viggo Jørgensen. Redaktionen afsluttet ult. marts 1991.

# **Sammenligning af "pakke- programmer" LHA 2.1 0, LHARC 1.13d, PKZIP 1.10, og ARJ 1.00** m.fl.

Idet der er kommet nogle nye udgaver (og nye typer) af "pakke/arkiverings" programmer, er følgende sammenligning lavet for at man bedre kan vurdere hvilke typer pakkeprogram man kan anvende til hvilke formål. Nogen vil måske blot mene at nu er der igen kommet et nyt pakke-program, hvilket slet ikke har interesse. Det indtil nu benyttede pakkeprogram har da været godt nok, så hvorfor besværes med at skulle bruge et andet.

Men faktisk kan der være både plads og tid at spare ved at benytte andre pakkeprogrammer end man har været vant til.

Hvilket pakkeprogram man bedst kan bruge vil helt afhænge af ens behov.

Nemlig - om det er maksimal komprimering, hurtig pakning, hurtig udpakning, flytning til andre systemer (som f.eks. UNIX), eller benyttelse af specielle kommandoer (som rekursiv indpakning af filer med fuld "pathname").

Det mest optimale vil sandsynligvis være at benytte en kombination af flere programmer til forskellige formål. F.eks. ser det ud til, at er man kun interesseret i en hurtig udpakning (men stadigvæk komprimering) er PKZIP bedst. Vil man

hellere have større komprimering og stadig ikke for langsom udpakning så kan LHA eller evt. ARI benyttes.

Har man visse filtyper blandet ind imellem filerne som ikke kan komprimeres mere (f.eks. GIF-grafikfiler), så kan disse vælges ud sådan at de kun gemmes, mens de andre filer komprimeres. Dette kan øge hastigheden en hel del ved ind- og udpakning. Dette er muligt ved ARJ og LHA.

Vil man have størst mulig komprimering, lønner det sig ofte, først at prøve forskellige pakkeprogrammer.

Komprimeringsgrad afhænger ofte meget af hvilken type fil der skal pakkes.

Der kan nemlig være stor forskel på programfiler (.EXE/ .COM), tekstfiler og forskellige datafiler.

Udover de her nævnte findes også en række andre programmer, som ikke er medtaget i sammenligningen. Følgende er en oversigt (ikke fuldstændig) over nogle forskellige pakkeprogrammer.

Programmerne er normalt "shareware".

Dog ikke ZOO, LHARC, LHA, og ARJ, som enten er public-domain, eller som til ikke-kommercielt brug ikke kræver registrering .

**. ARJ** Benyttes af ARJ

Findes indtil videre til MSDOS, men skulle også i løbet af 1991 komme til andre systemer (heriblandt AMIGA, ATARI ST, og UNIX). Der er fremtidssikret mulighed for at overføre tekstfiler (med konvertering af linieskift) mellem forskellige systemer .

**. ARC** Benyttes af PKPAK/PKUNPAK, ARC/ARCE m.v.

Til MSDOS. Derudover findes ARC til UNIX. Kildetekst (DEARC) findes som kan udpakke .ARC filer. ARC og PKPAK er normalt rimelig kompatibel med hinanden. PKPAK pakker ofte noget bedre (og hurtigere). ARC kan kun udpakke filer lavet af ARC selv. PKPAK kan udpakke filer af ARC og PAKl.6 (dog ikke uncrunch-metode)

- **.LZH** Benyttes af LHARC og LHA. LHARC og LHA er ikke helt kompatible (ihvertfald kan LHARC ikke læse LHA-filer). Til LHARC findes kildetekster i C. LHARC findes derfor til en del systemer, bl.a. UNIX. OBS. Pas på LHARC version 1.14 som er en uoriginal version.
- **. PAK** Benyttes af PAK (testet udgave 1.6) til MSDOS. Kan sættes til 2 forskellige pakkemetoder (squashing og crunching). PAK kan udpakke filer fra ARC og PKPAK.
- **. ZIP** Benyttes af PKZIP/PKUNZIP. Kildetekster i PASCAL og C findes til UNZIP (kun til at udpakke), så UNZIP findes til UNIX m.m.

**.ZOO** Benyttes af ZOO.

Findes til mange systemer. Bl.a. VAX/VMS, UNIX og MSDOS. Benyttedes ofte (ihvertfald tidligere) ved BBS-systemer, idet "ZOO" gerne var til at fremskaffe for de fleste systemer. Desuden er kildeteksterne tilgængelige, hvilket nok er årsagen til udbredelsen på mange systemer.<br>- - -

Følgende har undertegnede ikke selv prøvet, men er blot medtaget i oversigten, så hvis denne "extension" mødes, så ved man hvad det er for nogle filer:

**.DWC** DWC-archiver .

**. LBR** LU (Library Utilities).

#### **NYHEDER:**

Som afløser for LHARC (definitivt sidste udgave: 1.13d), er der nu kommet LHA som skulle være skrevet næsten helt assembler (nyeste version er pr. 16.<br>marts 1991 version 2.11). Den er marts  $1991$  version  $2.11$ ). hurtigere end LHARC, og pakker ofte en anelse bedre. LHA benytter en nyere komprimeringsmetode, og er dermed ikke kompatibel med LHARC. Dog kan LHA udpakke filer fra LHARC, det tager blot 5-10% længere tid. Nuværende version kan også skrive filer til den "gamle" LHARC ved at tilføje "-o" til kommandoen. Kommandoerne til **LHA** er også blevet lidt ændret i forhold til LHARC, så man bør lige gennemlæse dokumentationen til LHA før man går igang.

ARJ 1.00 er den nyeste version af ARJ. ARJ kan komprimere næsten ligeså godt som LHA, men er bedre end både

LHARC og PKZIP m.fl. . Den ser ud til at være langsommere end LHA, men er ihvertfald hurtigere end LHARC. Som noget nyt har ARJ også mulighed for at arkivere til "volumes", sådan at det der normalt f.eks. ville blive til en arkiv-fil på 4 Mb, automatisk bliver delt op i mindre selvstændige arkivfiler på hver maksimalt f.eks. 1440 kB (valgfrit). De forskellige volumes kan laves på harddisk (eller ramdisk) til senere overflytning, eller de kan laves direkte til diskette, med mulighed for pause mellem hver volume. Hvis nødvendigt kan command.com (shell-escape) kaldes mellem hvert volume, så man kan sikre sig at disketten er tom, eller man kan nå at formattere disketten.

Derudover har ARJ en del nye faciliteter i forhold til fleste andre pakkeprogrammer. For eksempel:

-Der benyttes nu 32-bit CRC-test.

- -Der er mulighed for at søge efter tekststrenge i de arkiverede filer. -Kryptering med password, så andre ikke kan udpakke og læse filerne. Den benyttede krypteringsmetode hører **ikke** under "DES"-teknologi i USA, i modsætning til PKZIP, hvilket medførte at kryptering ikke findes på den europæiske udgave af PKZIP 1.10.
- -Mulighed for at vælge **4** forkellige komprimeringsmetoder, 1-4, hvoraf 4 er hurtigst, og 1 komprimerer mest. Derudover metode 0, som kun gemmer uden at komprimere (aller hurtigst!).

-Mulighed for at omdøbe filnavne inde i arkivet.

#### **SAMMENLIGNING:**

Sammenligningen er foretaget med 72 datafiler som fyldte i alt 1.489.657 bytes. Filerne var delvis tekstfiler og datafiler. Filerne blev lagt på en ramdisk, og pakket til harddisk (19ms). Verify var sat til "ON", hvilket betød et ekstra tidforbug på ca. 6-10 sekunder, for alle pakke- metoder, pånær ZIP. XCOPY er medtaget for at se hvor hurtigt filerne flyttes (rekursivt) fra ramdisk til harddisk og omvendt. Udover at vise tiden det tog at pakke filerne, er der også medtaget tiden det tager at udpakke filerne. Ofte gør det måske ikke noget at det tager lang tid at pakke filerne, blot de hurtigt kan hentes igen.

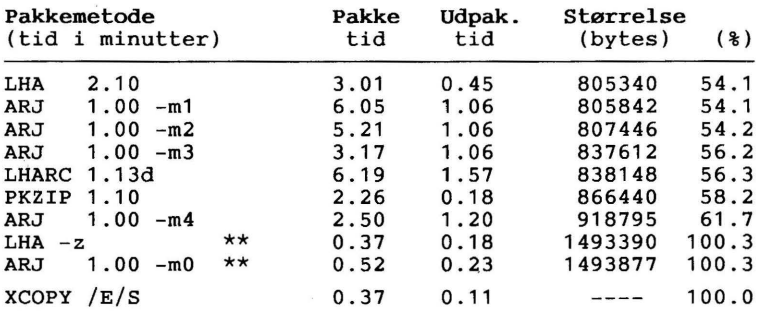

\*\* Denne metode for LHA og ARJ betyder at filerne kun arkiveres, og ikke pakkes. Der kan for begge programmer angives hvilke typer filer, der kun skal gemmes og ikke arkiveres. F.eks. kan man vælge at .LZH, .ZIP, .ARC, .ARJ og . GIF filer **ikke** skal pakkes. Dette sparer tid ved arkivering.

Herefter er der prøvet at pakke blandede filer med både data, tekst og en hel del EXE/COM filer. Derudover er der til sammenligningen benyttet nogle flere pakkeprogrammer. De pakkede data bestod af i alt 60 filer og samlet 706.212 bytes, og både pakning og udpakning blev foretaget på ramdisk.

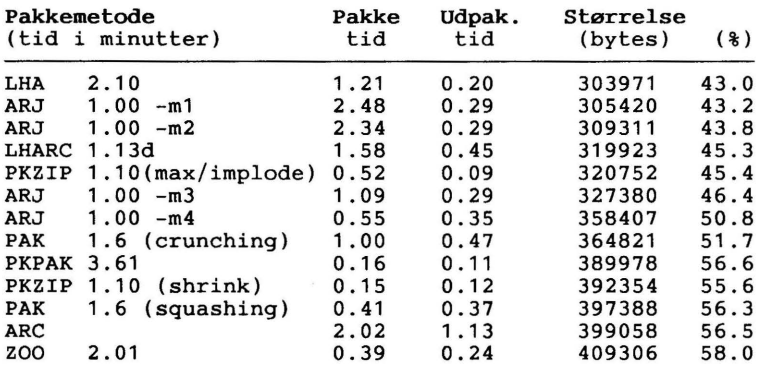

Det kan være svært at komme med en klar "vinder" i denne sammenligning, idet det helt vil afhænge af ens behov. Er behovet maksimal komprimering er LHA bedst, og denne er endda heller ikke den langsomste. Ses kun på udpakningstid kan valget falde på PKZIP eller evt. PKPAK, med LHA som nr. 3 (og med bedste komprimering).

Den nuværende version af ARJ er noget langsommere end LHA, PKZIP og PKPAK. I følge dokumentationen skulle der dog komme en nyere version af ARJ, som i metode 2 skulle være hurtigere end PKZIP, og i metode 1 omtrent ligeså hurtigt. Men selvom ARJ er noget langsommere, kan den til gengæld selv opsplitte til flere disketter eller volumes, hvilket ingen af de andre pakkeprogrammer kan.

Med den her foretagne sammenligning, skulle det nu være muligt nemmere at vurdere hvilket pakkeprogram man bedst kan benytte.

Frank Damgaard.

**P.S.** På den medsendte medlemsdiskette er det en lidt tidligere version (0.15) af ARJ, idet jeg først har fået ARJ 1.00 pr. 16. marts 1991. Antagelig vil den kunne komme til enten PC-biblioteket eller/og BBS.

### **WordPerfect har fået en lillebror!**

#### **LetterPerfect er en beskåret udgave af WordPerfect version 5.1. Det er alsidigt og nemt at gå til, ikke mindst fordi det har en fremragende hjælp-funktion.**

Efter WordPerfect Corporation's eget udsagn er dets hovedprodukt, tekstbehandlingsprogrammet WordPerfect, det mest udbredte . af slagsen i verden. Det er i hvert fald stærkt udbredt i Danmark og sikkert den tekstbehandling, der oftest stilles krav om færdigheder i, når virksomheder søger kontorpersonale.

Den angives også at være det mest omfattende og alsidige tekstbehandlingssystem. Dets seneste version 5.1 fylder godt 3,5 Mb og er i den danske udgave ledsaget af over 1300 sider dokumentation, og en kommende udgave af systemet, beregnet til at kunne køre under brugergrænsefladen Windows, bebudes at blive yderligere udbygget, især på det grafiske område.

En del mener, at version **5.1** er for stor, og at der betales for alt for meget, der aldrig kommer i brug, og det har softwarehuset taget konsekvensen af og barslet med en lillebror.

Han hedder LetterPerfect og må karakteriseres som en neddroslet udgave af 5.1. Men lillebror er et selvstændigt og modent familiemedlem.

#### **Velegnet** til **bærbare**

1 operationsklar stand fylder Letter-Perfect (LP) version 1.0 330 Kb i hukommelsen, der skal være på mindst 512 Kb, og program-filerne kan være på en 720 Kb 3 1/2 tomme diskette.

Program: LetterPerfect - Tekstbehandling WordPerfect, Danmark, Hillerød Pris: 1.850 kr. excl. moms i den amerikanske udgave. Den kommende danske udgave er endnu ikke prissat

Programdisketternes samlede indhold er imidlertid på knap 1,8 Mb i den amerikanske udgave, men det omfatter også en række filer med færdige formater, illustrationer, der kan sættes ind i teksten, samt øvelsesfiler til anvendelse i det kursus, som den godt 400 sider store manual rummer. Endelig er WordPerfects menuprogram Shell også med i købet.

Et appendix bagest i manualen gennemgår programmets filer og belærer om, hvilke af dem, det er nødvendigt at have med på en diskette, hvis der skal arbejdes fra sådan en og ikke fra en harddisk.

Med disse pladskrav er LP et ideelt stykke tekstbehandlingsværktøj på batteridrevne, bærbare PC 'er uden harddisk. Disse bruger ofte 1,44 Mb 3 1/2 tomme diskette, og derfor kan ikke alene selve programmet men også en rigtig pæn mængde tekstfiler opbevares på en og samme diskette.

Desuden trækker LP så at sige ikke på diskette/harddisk og sparer dermed batteristrøm, så længe brugeren holder sig fra at anvende visse funktioner. Disse er grafiske funktioner, anvendelse af synonymordbogen og især stavekontrollen. Når sidstnævnte sættes til at checke et dokument, så snurrer disken hver **gang,**  maskinen tastes til at finde· det næste måske - forkert stavede ord. Den slags operationer bør vente, til en stikkontakt er inden for rækkevidde.

#### **Synonymordbog og stavekontrol**

LP er på vej i en dansk oversættelse, og det hjemlige WordPerfect-selskab i Hillerød har stillet en beta-udgave til vores rådighed.

Den danske udgave vil rumme den samme synonymordbog som WP 5.1, og indholdet er 10.000 hovedord. Stavekontrollen har i WP 5.1 en halv million ord og ordformer, mens den i LP er beskåret til 116.000 ord.

Den store stavekontrol fra WP 5.1 kan imidlertid lægges ind som afløser.

Orddelingen er sparet væk, men også her gælder, at WP 5.1 's orddelingsmodul kan lægges ind. Desuden har LP mindre omfattende makro-funktioner end WP 5.1, men til gengæld er der mulighed for at definere makroer i Shell-programmet.

Andre udeladte WP 5.1-faciliteter er skift mellem to arbejdsskærme, fodnoter, generering af indholdsfortegnelse, stikordsregister og krydshenvisning, skærmkommentarer, skema- og regnefunktion, formel-editor, sortering, nogle af skrift-<br>formerne, spalte-funktion, linie $s_{\text{n}}$  spalte-funktion, nummerering, tastatur-opsætning og import af regneark. Der kan dog redigeres i skemaer, spalter og fodnoter i filer, importeret fra 5.1

#### Hjælp-funktionen - og omsorgen

I modsætning til hos WP 5.1 er den overliggende bjælke med menu-titler, som rullegardin-menuerne trækkes ned fra, fremme hele tiden i standardopsætningen. Derfor fristes brugeren nok i højere grad til at udføre funktioner via menuerne end med funktionstasterne, og det vil mange sikkert også finde mere handy. Bjælken kan dog fjernes.

LP kan betjenes med mus lige som storebror, men er lige så nem at tumle med fra tastaturet alene. Og mon mange bruger mus på en bærbar?

Programmets betjeningsstruktur er den go 'e gamle og således lige til at genkende af WP-veteraner, og både de og novicer kan glæde sig over en fremragende hjælp-funktion.

LP's har fået en betydningsfuld udvidelse, for her er det ikke alene muligt at få at vide, hvad man gør for at få noget udført. Ved et tryk på en tast, mens man er inde i hjælpen, kan man også for mange funktioners vedkommende få den pågældende ting udført på stedet - altså direkte fra hjælp-skærmen og

uden at skulle indprente sig de rigtige tastninger, inden man vender tilbage til arbejdsskærmen for at skrive dem. Det er service!

Nu skylder WordPerfect-softwarehuset os næsten kun en ting i den næste version: At give brugeren mulighed for at kunne skrue ned for den omsorg, som WP - og LP som det nye skud på stammen stadig udviser.

Ved udførelsen af forskellige funktioner og især ved sletninger spørges der en ekstra gang, om man nu også ønsker det udført, som man faktisk lige har kommanderet maskinen til at lave.

Det er omsorgsfuldt over for nye brugere, men for pylret for de rutinerede, ikke mindst i betragtning af, at man i **WP** og LP både bruger livrem og seler: Programmerne er forsynet med en fortryd-funktion, så man efter så at sige alle spontane fejlbetjeninger alligevel kan gøre det gjorte ugjort.

Så vores ønske for dette tekstbehandlingssytems fremtidige udvikling skal være at få mulighed for at kunne koble omsorgen fra. Her kan softwarehusets og de garvede brugeres indvending være, at man - i en del tilfælde - da bare kan skrive sig nogle makroer og siden bruge disse til at suse forbi omsorgen. Korrekt, men hvorfor denne løsning? Langt de fleste rutinerede brugere har i forvejen rigeligt med makro-kommandoer at skulle huske på.

Men bortset fra det: Vurderet alene er LP et stort tekstbehandlingsprogram - det er kun lille set i forhold til WP 5.1, som er enormt. Det dækker, hvad langt de fleste skal bruge, og mangler, hvad kun fåtallet har behov for. Og hvis et skriftligt arbejde, udført i LP på for eksempel en bærbar på en rejse, lige skal have et ekstra løft i udseende og raffinementer hinsides LP's evner, så er det blot at eksportere tekstfilen til en PC med WP 5.1 og lave de sidste krøller dér.

Den amerikanske udgave af LetterPerfect koster 1.850 kr. danske udgave, som ventes frigivet omkring 1. april, bliver lidt dyrere.

Af *Kurt Egholm I Erhvervs-Bladet* 

#### JUSTUR

Hvis man er utilfreds med at uret i ens PC driver, er her et program, sammensat af 'lånte fjer' (kvintessensen) fra mange steder/programmer, tilsat adskillige plusser! som automatisk justerer uret. Det giver ikke atom-ur-nøjagtighed, men dog i langt de fleste tilfælde en ikke uvæsentlig forbedring i forhold til en ikke-kompenseret PC'er.

Programmet indsættes i Autoexec.Bat, enten som vist i eks. I eller eks. II:

eks. I: eks. II:

#### **JUSTUR JUSTUR** >> **C:\OOS\JUSTUR.LOG**

Eks. II giver mulighed for, at maskinen selv fører en log over, hvornår den boot'es, samt at man kan se, hvad justeringsfaktoren løbende justeres til. Plus, at man slipper for al udskrift fra programmet til skærmen ved start af computeren.

Brugsvejledning:

- 1) Stil uret nøjagtigt med TIME, f.eks. efter 0055 (telf.-klokken).
- 2) Indsæt JUSTUR i AUTOEXEC.BAT og boot maskinen.
- 3) Efter en passende tid (1 døgn evt. flere, helst uger) indtastes:

**JUSTUR tt:mm:ss** hvor tt:mm:ss er nøjagtig tid, (igen f.eks. efter 0055).

En justeringsfaktor beregnes, den justerer fremover uret når JUSTUR aktiveres, dvs. hver gang maskinen boot'es.

- 4) **JUSTUR INIT** Justeringsfaktoren kan nulstilles.
- 5) **JUSTUR SET tt:mm:ss** *Herefter 'stilles' PC-uret kun sådan,*

altså ikke længere med **TIME** !!! - man må godt se, hvad klokken er med TIME, men ikke justere ! Programmet bliver bare confust og man må begynde forfra - når man har opdaget det!

- 6) **JUSTUR?** giver hjælp.
- 7) Kommer man til at indtaste et forkert tidspunkt, så justeringsfaktoren **tabes,**  kan man indsætte den 'gamle' (ses i loggen) ved at skrive:

**JUSTUR SETF xxx.yy** 

hvor x'erne erstattes med f.eks. 543.21

dvs. hvad der står i loggen.

*Bearbejdet/modificeret af John B. Jacobsen.* 

<u>the second component and component and the second component and the second component and the second second and</u>

NB. -det er ikke særlig svært at få programmet til at køre, det vanskelige ligger nok i at holde fingrene fra at prøve, *inden* der er gået en passende lang tid! (red.)

MUG 1991:2

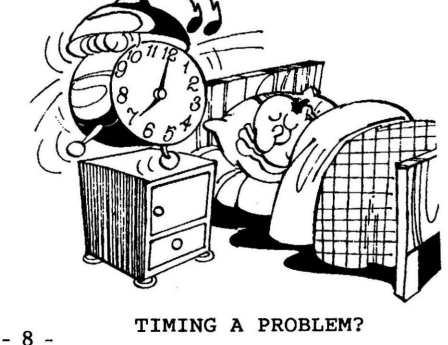

```
/*------------ JUSTUR.C --/ 
\mathbf{1}\overline{2}\overline{3}.<br>I Bearbejdet/modificeret af John B. Jacobsen /<br>I Funktion: Aut. korrektion af internt PC-ur
4 
         / Funktion: Aut. korrektion af internt PC-ur /
5 
         )<br>/      Call: JUSTUR [[SET] <hh:mm[:ss]>]  |  JUSTUR INIT  |<br>/       JUSTUR SETF xxx.x
6 
\overline{7}/ JUSTUR SETF XXX.X / 
8 
9 
         +--- Compiler: Turbo-C 2.0 --------------
10 
11 
         #include <stdio.h> 
12 
         #include <io.h>
13 
         #include <string. h> 
14 
         #include <time. h> 
15 
         #include <fcntl.h>
16 
         #include <sys/stat.h> 
17 
         #include <dos.h> 
18 
         #include <stdlib.h> 
19 
20 
         void str2time(char *, struct time*); 
21 
22 
         /* Struktur, som anbringes i slutn. af progranmet */ 
\overline{23}24 
         #define MAERKE Ox1375 
25 
                                     (1000.0*3600.0)26 
27 
         struct t_korr {<br>int
                                        /* Struktur-MAERKE */<br>/* sidste korrektur pr. hånd */
28 
                           code;
29 
                  time t lman t; 
                                       /* sidste korrektur pr. hånd */30 
                                        \frac{x}{*} - automat. korrektur */<br>\frac{x}{*} korrektion i sek. pr. 1000 h */
                  time t lauto t;
31 
                  double factor:
                                        /* korrektion i sek. pr. 1000 h
32 
         }; 
33 
34 
         /* --------- str2time ---------- */ 
35 
         /* Fylder en time-struct med indgåede tid-data
36 
37 
         void str2time(char *string, struct time *timep) 
38 
         \mathfrak{f}39 
                  timep->ti sec = timep->ti hund = 0;
40 
41 
                  timep->ti hour = (char) atoi(string); 
42 
                  timep->timin = (char) atoi(strchr(string,':')+1);
43 
44 
                  if (strlen(string) > 5) 
                     timep->ti_sec = (char) atoi(strrchr(string, ': ')+l ); 
45 
46 
         \mathbf{1}47 
48 
          /* ---- -------main----------- ------- *I 
49 
50 
         main (int arge, char *argv[]) 
51 
          { 
52 
                  int fh; 
53 
                  struct t_korr korr;<br>struct time ti;
54 
                  struct
55 
                                       now, old; 
                  time t
56 
                  doubTetdiff; 
57 
58 
                  printf("JUSTUR, justering af internt ur \n"); 
59 
60/* NB: Først fra MS-DOS 3.xx indeholder variablen argv[0]61 
                en pointer til programnavnet. 
62 
                Ved ældre versioner skal derfor indsættes følg. linie: 
                fh = open ("C:\OOS\JUSTUR.EXE", O_RDWR I O_BINARY); 
63 
64 
                i nævnte tilfælde kan programmet JUSTUR ikke renames
65 
                og skal ALTID være i directory C:\DOS */ 
66 
67 
68 
            fh = open(argv[0], 0_RDWR | 0_BINARY);69 
70 
             if (fh == -1) { 
               printf(" Kan ikke åbne %s", argv[0]);
71 
               exit(-1);72 
73 
             } 
74 
             lseek(fh,OL-sizeof(struct t_korr), SEEK_END);
```

```
75 
76 read(fh, &korr, sizeof(struct t korr) ); 
77 if (korr.code != MAERKE) {<br>78 /* Første call. struk
                         78 romer i Frankey<br>/* Første call, strukturen tilføjes programmet */
79 
80 korr.code = MAERKE;<br>81 korr factor = 0.0;
81 korr.factor = 0.0;<br>82 korr lauto t = korr
82 korr. lauto t = korr. lman t = time (NULL); 
83 lseek (fh, -OL, SEEK END); 
84 write (fh, &korr, sizeof (struct t_korr) ); 
85 
86<br>87
                   old = now = time(NULL):88 
89 /* Automatisk tid-korrektion */ 
90 tdiff = difftime(now, korr. lauto t);<br>91 now += (long) ((korr. factor*tdiff)/F
91 now += (long) ((korr.factor*tdiff)/FAKTORBASIS);<br>92 stime(&now):
92 stime(&now);<br>93 korr.lauto t
                    korr. lauto t = now;94<br>95
95 if (argc == 2) {<br>96 /* JUSTI
96 /* JUSTUR ? */<br>97 if (stromp(argy[1]
97 if (strcmp(argv(l], "?") == 0) { 
98 printf(" call: JUSTUR " 
99 "[ [SET] <hh:mm[:ss]>] I INIT I " 100 "SETF xxx. yy\n"); 
101<br>102
101 <br>
102 /* JUSTUR INIT */<br>
103 else if (strcmpi(argv[1], "INIT") == 0) {<br>
/* Sæt factor tilbage */
104 /* Sæt factor t i1 bage * / 
105 korr.factor = 0.0;<br>106 printf("korrektion
106 printf(" korrektionsfaktor slettet\n");<br>107 printf(" korrektionsfaktor slettet\n");
107 stime(&old); 
108 }
109 else { /* JUSTUR tt:mm:ss */<br>110 /* Juster korrektionsi
110 \frac{1}{2} /* Juster korrektionsfaktor */<br>111 str?time(arou[1] $ti).
111 str2time(argv[1], &ti);<br>112 settime(&ti);
112 settime(\stackrel{\text{at}}{at});<br>113 tdiff = difft
113 tdiff = difftime(time (NULL), now);<br>114 korr.factor += tdiff*(FAKTORBASIS)
114 korr. factor += tdiff*( FAKTORBASIS)<br>115 / difftime (now, korr.)
115 / difftime (now, korr. lman t) );<br>116 / printf(" Ny korrektions faktor: $11f) o" korr
                                       printf(" Ny korrektions faktor: %.11f\n", korr.factor);
i<br>118
118 korr. lauto t = \text{time(NULL)};<br>
korr. lman \bar{t} = \text{time(NULL)};
                            1 \text{ korr. } \text{Iman} \bar{t} = \text{time(NULL)};120 
121<br>122
                   <sup>1</sup>
122 else if (argc == 3) {<br>123 else if (argc == 3) {<br>123 /* JUSTUR SET tt:mm:ss */
124 if (strcmpi(argv[1], "SET") == 0) {<br>125 \frac{12}{12} if (strcmpi(argv[1], "SET") == 0) {
125 /* Sæt tiden uden at ændre korr. factor */<br>126 str2time(arov[2], &ti):
126 str2time(argv[2], 8ti);<br>127 settime(4ti);
127 settime(\&ti);<br>128 korr.lman t =
                             48 korr. lman_t = korr. lauto_t = time(NULL);
129<br>130
130 /* JUSTUR SETF XXX.X */ 
131 else if \left\{ \frac{1}{2} \right\} for \left\{ \frac{1}{2} \right\} else if \left\{ \frac{1}{2} \right\} \left\{ \frac{1}{2} \right\} \left\{ \frac{1}{2} \right\} \left\{ \frac{1}{2} \right\} \left\{ \frac{1}{2} \right\} \left\{ \frac{1}{2} \right\} \left\{ \frac{1}{2} \right\} \left\{ \frac{1}{2} \right\} \left\{ \frac{1}{2} \right\}132 korr. factor = atof(argv[2]);<br>133 printf("Ny korr. faktor: %);
                             printf(" Ny korr. faktor: %.11f\n", korr. factor);
134 
135 
                  \mathbf{r}136<br>137
137 lseek(fh, OL-sizeof(struct t_korr), SEEK_END);<br>138 write(fh, &korr, sizeof(struct t_korr));
138 write(fh, &korr, sizeof(struct t_korr));<br>139 close(fh):
                  close(fh):
140<br>141
141 printf(" Uret korrigeret med: %. 11f sekunder. \n",<br>142 difftime (time (NULL). old) );
142 difftime (time (NULL), old) );<br>143 orietf(" Oprindelia tid: Zs'' ctime(&old
143 printf(" Oprindelig tid: %s", ctime(&old));<br>144 now = time(NULL):
144 now = time(NULL);<br>145 printf(" Ny tid:
145 printf(" Ny tid: %s",ctime(&now)); 
146 printf(" Korrektions faktor: %. llf\n",korr.factor); 
147 return 0;<br>148 }
148
```
# **F-PC = ny FORTH for PC'ere** !

**Resume:** I medl.bladene 1989:3 og 1989:4 har forfattere i artikler orienteret om Forth, ud fra forskellige syn på dette programmeringssprog.

Egentlig er det vel heller ikke så mærkeligt, - med meget forskellige indstillinger overfor et programmeringssprog, der er væsentligt anderledes, end det man kender og er vant til, især når en del sprog efterhånden synes at have opnået 'velerhvervede rettigheder' på nogle områder.

- Forth er sejlivet, og det er nok ikke uden grund, dog på en helt anden måde end fx. Cobol. (som onde tunger hævder, kun lever p.gr. af inertien i sin store masse!).

Forth er udviklet for interaktiv databehandling i real-tids-miljø med multitask på mikro- eller minicomputer. Basale ting for Forth er dets modulære opbygning og brug af en ordliste. Hver funktion i systemet er defineret i form af et ord, f.eks. betyder ordet MAX den funktion, som fra en talmængde udvælger det største. Man kan bygge videre på den indbyggede ordliste eller lave en ny, som kan passe bedre til ens behov.

Objektkoden i Forth er meget kompakt, ja faktisk mere end i assembler. Det beror på, at uanset hvor mange opgaver en operation (et ord) udfører, så fylder hvert kald lige meget i objektprogrammet: 2 bytes. Bl.a. derfor bliver memory gevinsten forholdsvis større i takt med at programmet vokser, ved ded at den hierakiske struktur tillader stadig 'kraftigere' ord.

Som et kuriosum kan lige nævnes, at der findes Pascal compilere skrevet i Forth!

Fornylig, nåh ja, i 1990 afholdtes i Tyskland en 'Real\_Time Congress' med en tilhørende udstilling, hvor creamen af Hard- og Softwarehusene i Tyskland under

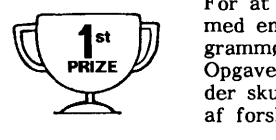

motto'et: Realtime ist nicht Sometime, viste hvad de havde at byde på.<br>
For at sætte lidt kolorit på, havde man også indlagt er<br>
For at sætte lidt kolorit på, havde man også indlagt er<br>
med en 1. præmie på DM 3000 for at f For at sætte lidt kolorit på, havde man også indlagt en konkurrence med en 1. præmie på **DM 3000** for at finde 'Tysklands hurtigste programmører'. 8 hold, som havde meldt sig til udfordringen stillede op. Opgaven gik ud på, at styre et elektromekanisk arrangement hvorved der skulle dannes et 'uendeligt' kredsløb for en metalkugle ved brug af forsk. skinner, remme, stepmotor, elevator & elektromagneter mm.

De fleste hold anvendte egne PC, AT og 386'ere, men et hold (en trio) fra Rostock fik lidt ekstra sympati/trøst fra det interesserede publikum, de havde nemlig kun en Robotron A5120 med 2,5-MHz Z-80 CPU og en CP/M Forth, - det endte imidlertid med, at trioen, fra det tidl. Østtyskland, drog afsted i deres Trabbi - med +3000 DM !

I de former Forth har været tilgængelig for os 'alm. mennesker', har det nok også været lidt vanskeligt at komme igang, når både program og maskine skulle passe sammen, samt at evt. hjælp måske ikke var lige i nærheden.

Men nu kan alle deltage! - det gælder dog stadigvæk, at man skal have lyst til og interesse for at sætte sig grundigt ind i filosofien omkring Forth.

**F-PC 3. 53** er en ny **Forth, Integrated Programming Environment** til PC'ere, den minder lidt om Turbo Pascal, Turbo C, MS-C 6.0 m.fl. En **Hypertext** editor er inkluderet + meget andet. Progr./pakken fylder  $4x$  360K eller  $2x$  1M2 disk. Hvis alt pakkes ud på HD, bør der forinden være ca. 3 Mb fri! ca. 500K er doc & samples.

Hele systemet er PD! - lavet næsten udelukkende af én mand! - Tom Zimmer. USA.

Evt. interesserede kan, indtil videre, kontakte redaktionen. **Læs også artiklen** side 31.  $\begin{array}{ccc}\n\text{1} & \text{1} & \text{1} & \text{1} & \text{1}\n\end{array}$ 

 $MUG$  1991:2  $-11$  -

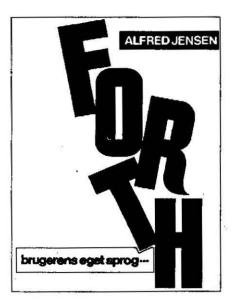

Litteratur: **Forth, brugerens eget sprog**  Alfred Jensen, tekn. forlag, pris ca. 160 kr.

Der findes mange andre udmærkede Forth-bøger, de fleste på engelsk.

**Siemens** har pr.1/4-91 indgået aftale om distribution af elektronikkomponenter med Peter Petersen a/s. Silkeborg. 8683 6211. Branch Office East: 4675 6811.

**RS Component(GB)** / **hhus RadioLager** / har igen udsendt et meget stort vare-<br>katalog (1500+ sider) 8624 6422.  $katalog$   $(1500+ side)$ 

dBase (Ashton-Tate) distribueres nu også<br>af Danline Software A/S 7591 1111. af Danline Software A/S

**TANDON Computer** repræsenteres i DK af

**Delfi Technologies A/S** 4499 0900.

**Modem** til NMT (mobil). **Microcom**  markedsfører et nyt modem M/96, særligt tiltænkt mobil datakommunikation. Der bruges bl.a. MNP klasse 5, 7 og 10, protokol med aut. hastighedsskift afhængig af signalkvalitet, samt TurboMode. Denne kombination skulle sikre en transmissionshastighed på mere end 9600 bps, fuld M/96 kan tilsluttes 12 Volt via cigar(et)tænder. **IPS NetDesign A/S** 4295 3888.

**HP DIREKTE** er et nyt tiltag fra **HP,**  som skulle gøre det nemmere at skaffe sig HP-tilbehør og forbrugsartikler. **INSTRUMENTS NOW** kataloget (med prisliste) udkommer 2 gange årligt, det indeholder de sidste nyheder om HP's testog måleinstrumenter samt div. tilbehør og det kan bestilles ved Hewlett Packard på: 8030 1640.

Købes (billigt) !

Borlands 'SPRINT' Tekstbehandlingsprogram, komplet med dokumentation osv.

Viggo Jørgensen 4295 3201.

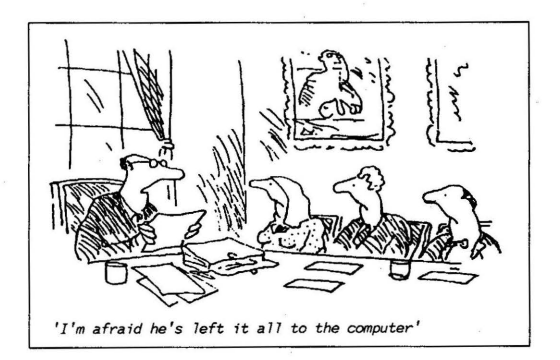

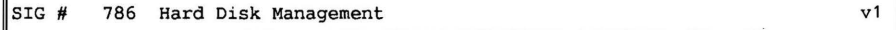

This disk is meant to be used with the book ''Hard Disk Management with MS-DOS and PC-DOS'', from TAB Books. The book gives you tips on how to run your hard drive at top efficiency. The following programs are included on this disk:

Automenu -- this is the solution to learning all the DOS commands to access dif-<br>ferent programs. No longer will you have to type in a list of commands to find No longer will you have to type in a list of commands to find the program you are looking for. Witha single pressofa key, almost any program can be made available. Automenu gives *you* an easy-to-read and understandable menu of options to choose from. It automatically does the commands to run the program *you* have selected. Automenu also lets *you* set up your own customized menu systems.

Disk Tool -- this program lets *you* look at and make changes. to what is stored on your disks. You can work with individual files or the disk as a whole, and perform operations you normally couldn't do with DOS. In short, it lets you manipulate everything on your disks easily and with very few restrictions.

Packdisk -- you can keep your hard disk running at top performance by filling those empty sections on your hard drive with data from the outer edges of your hard disk. Packdisk reintegrates lost clusters (file allocation units) into the available space on the disk and packs the root directory and subdirectories. It also has other features, such as an option to delete an entire subdirectory with one easy command, a hide/unhide program, and a program to create a ram disk in your computer's memory. And when you get to the point where you have too many subdirectories on your hard drive to keep track of, use the treed program to map them all out on your screen.

And for that valuable information on your hard drive that *you* don't want anyone to touch, there is the lock program. This protects your data safely from accidental (or deliberate and unauthorized) viewing or editing.

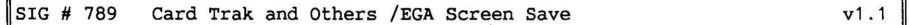

A screen-blanking routine that shuts your EGA screen off after 3 minutes of keyboard inactivity. This helps prolong life of your screen by preventing 'imageburn-in'. Striking any key resteres *your* video display.

Montage2 is in this library for one reason: It's fun. It presents a colorful line display rivaled only by '60s music videos - a good way to show off your EGA system. You configure parameters that determine the color and pattern of the lines. It's self-documented with a help display during execution.

Lottopiks is a random number generator for playing 6-number format state lottos. It sorts the numbers into ascending order and displays a screen of games. Illinois and Missouri lottos are menued for the basic games, but ether states' games can be easily configured with the program by setting that game's maximum high number (6 *to* 255).

#### $SIG # 790$  Ministers Sermon Indexer

Minister's Sermon Indexer is a simple database designed with the pastor in mind. It keeps track of sermons delivered and the date and location thereof. The program lets you store the title, subject, and scripture reference. Additionally, a field is provided for a five-digit reference number, so you can refer to the text file where the actual sermon is stored.

л

The Minister's Sermon Indexer does not do anything that cannot be done with most respectable database programs available; however, it does have an excellent user<br>interface. It also features pull-down menus with cursor control (arrow) keys. It also features pull-down menus with cursor control (arrow) keys. The documentation is very good, although the program is so easy to use it is hardly needed.

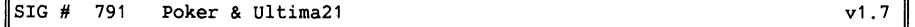

Play draw poker head-to-head with the computer. Poker has a sophisticated style of playing and betting, and is intended to challenge the serious poker player.<br>It's honest. The computer does not know what is in your hand unless there in

The computer does not know what is in your hand unless there is a showdown.

It's smart. The game has different patterns of betting and can observe your style of betting and modify its own behavior accordingly.

It's cagey. Poker can bluff in several ways and sometimes makes large bets with bad hands or no bets with good hands. Every action it takes has at least 2 possible interpretations. The randomness of the shuffling has been tested in simulations involving over 1/2 a million hands and the results mirror those expected in normal poker playing.

Ante up and deal 'em. computer as the dealer. Ultima21 keeps track of the hands played and who won each hand. Play blackjack as it's played in the casinos with the

It also shows your longest winning (and losing) streaks. In addition, *you* can set up your own options - resplit aces, double-down on any number of cards, make the dealer stand on 17, turn the sound on during play, and ether things to keep it interesting.

### $SIG \# 792$  Home Loan v2

F

Are *you* in the market fora home loan, but afraid *you* might lose your shirt when it comes to the terms of the loan? Do *you* wish *you* had somebody to turn to for Your financial analyst can show you various aspects of almost any type of loan based on information *you* enter. For example, enter the amount of the loan, interest rate, and term (number of years the loan is for), and it gives *you* a table showing various possible monthly payments. You can also enter the monthly payment you'd like to have, the interest rate, and the term, and it will tel1 *you* how much *you* can borrow. It also has a financial planning section for retirement planning, loan comparison, amortization tables, and planning your childrens' college educations.

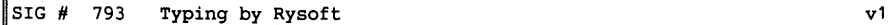

Get those fingers of yours warmed up! here is a new test for them. Typing is an easy-to-use program that gives feedback on your typing performance. It displays the text on the screen, and you start typing -- guickly, Now! - and no mistakes! The timer starts as soon as you hit the first key.

Typing does not display any statistics while *you* are typing. When the timer runs out, the screen clears and your typing performance is displayed in words per minute, total errors, and adjusted words per minute. The nice thing about typing is *you* can either type from the screen or print the test file and type from that. You can also supply your own file to type if you want.

- 14 - PC-BIBLIOTEKET MUG 1991:2

If you're like most people, you've always had the urge to create music. But for some reason you never picked up that first instrument and really learned how to play it. Composer makes *your* computer that first instrument.

Composer is a graphics-based music editor it lets you compose, edit, play, save, and print single-voice music on *your* PC. Since composer is a graphics-based editor, you can actually see the notes that make up our music. You do not have to work with a confusing mixture of letters and numbers. Once your music looks correct on the screen and sounds correct, · *you* can print your music with any dot matrix printer.

Composer is easy to use and very flexible. If *you* have a PCjr, or compatible three-voice machine, composer can also create music files that later can be combined to make three-part sound. This lets *you* create harmony and chords.

Composer's editing features make music entry easy. By using composer's block insert and delete mode, you can manipulate large sections of music quickly.

#### SIG # 795 Bullet Simulator, demo version values and values values values of  $v1.2$

If *you* are into high-performance shooting, hullet simulator is a progr.you can't afford to be without. Bullet simulator helps you understand, predict & optimize the ballistic performance of your rifles. This program is based on a math.model of hullet flight which accounts for just about any variable you can imagine .

Following variables are included: Bullet make, diameter, weight, shape, ballistic coeff., powder charge, muzzle velocity, rifle weight, sight line height, rifle & your accuracy, temperature, elevation above sea level, wind conditions, hill slope, vital target height, target running speed and zero range. The model is evaluated over a range of distances that *you* specify in either yds or meters.

Once you run a simulation, you can view as a table or graph the follow. results: remaining velocity, kinetic energy, sustained lead, wind drift and trajectory. Recoil, maximum effective range and point-blank range are also calculated. You can perform an optimal zero range analysis to maximize the point-blank range and reduce the chance of missing targets.

Use the field simulation option to understand your load like the back of your hand. With your choice of range, hill slope and wind conditions, you position crosshairs on game & silhouette graphics images where you think the shot should be taken. The bullet's impact is shown along with the ideal crosshair hold. Bullet simulator also plays a game, creating random situations and keeping score of *your* hits and misses. A great training tool!

**<sup>A</sup>**pop-up help system is available throughout the program. This version of hullet simulator is a working demo version. It provides all the features of the registered version, 'but with a single bullet to give you a complete idea of its capabilities. The registered version uses the library of over 500 hullets that you can edit to add any new hullets, complete with a ballistic coeff. calculator.

#### SIG  $#$  796 Home Insurance v1.3

Home insurance lets you keep track of what you own, where items are located, and<br>how much it would cost to replace any items if lost or stolen. Unfortunately, how much it would cost to replace any items if lost or stolen. most of us do not find out how much property insurance we need until after we

suffer a major loss. All too often it isn't until then we discover that our insurance coverage, although based on replacement value, was not sufficient to cover the complete loss ..

Or, worse yet, we discover we are unable to document the true value of our possessions, resulting in a reduced and sometimes insufficient claim return.

Home insurance gives protection against these tragedies in several ways. First, it helps you determine whether or not you have adequate property insurance by comparing the actual replacement values for your possessions against the given limits in your policy. For example, many policies limit the coverage for special items such as jewelry, collectibles (coins, stamps, plates, dolls, etc.), guns and furs. You categorize items by type, including the total replacement value of each, and home insurance lets you easily compare these amounts with the limits specified in your policy.

Home insurance holds 10,000,000 entries, provides over 250 possible cross references, and is completely menu-operational. It is easy to learn & simple to use. -3- user-selectable levels of operation and user-customized field names let you modify home insurance to meet individual reguirements.

#### li SIG # 797 Test and Train v1

Whether you're a teacher wanting to give tests on the computer, or a student who needs to drill for tests or courses, or a manager who needs to administer training drills to your employees, test and train can help you do the job.

You enter the guestions and test and train displays them on the screen. The program offers slightly different scoring options for testing and training. In both cases, the program accepts valid answers and rejects inappropriate ones, showing the correct answ. with an optional comment when the answer is incorrect. You can put incorrectly answered guestions on hold, and view them again until the correct answer is given. Test keeps score of points associated with correct<br>answers, and counts the number of incorrect answers entered. At the end of the answers, and counts the number of incorrect answers entered. test the program displays an optional evaluation, and stores the results in a permanent file on your disk.

### $\vert$  SIG # 798 Pro-Menu v1.2

If you're one of those people who wishes there was some easier way. of telling your computer how to do its job beside typing in DOS commands, pro-menu is for<br>you. Pro-menu is a complete menuing system that goes beyond choosing your you. Pro-menu is a complete menuing system that goes beyond choosing your<br>application from a single main menu. Pro-menu lets you to program prompts to Pro-menu lets you to program prompts to automatically come up after a menu selection. For example, selecting the option "print a file" may be followed by the prompt "which file?" you can also add comment lines to separate groups of commands from a menu; In addition to the single line description on the actual menu you can add informational text files that appear once a menu selection is made.

Pro-menu also lets you execute DOS commands from plain english text on the menu screen. For exmple, by selecting "prepare disk in drive b" from the menu screen, pro-menu can execute the DOS command "format b:/s." this is a particularly nice feature of the program.

With a hard-disk system, pro-menu can be arranged into separate submenus, each customized for a different application or for different users. Pro-menu supports<br>any number of submenus and can handle as many as you wish. If you're one of any number of submenus and can handle as many as you wish. those people who wishes there was some easier way of telling your computer how to do its job beside typing in DOS commands, Pro-menu is for you.

Pro-menu is a complete menuing system that goes beyond choosing your application from a single main menu. Pro-menu lets you to program prompts to automatically come up after a menu selection. For example, selecting the option "print a file" may be followed by the prompt "which file?" You can aiso add comment lines to separate groups of commands from a menu. In addition to the single line description on the actual menu you can add informational text files that appear once a menu selection is made.

Pro-menu also lets you execute DOS commands from plain english text on the menu screen. Fx. by selecting "prepare disk in drive b:" from the menu screen, pro-menu can execute the DOS command "format b:/s." this is a particularly nice feature of the program.

With a hard-disk system, pro-menu can be arranged into separate submenus, each customized fora different application or for different users. Pro-menu supports any number of submenus and can handle as many as you wish.

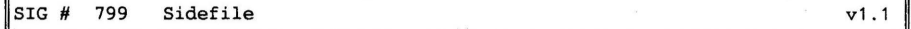

Sidefile is a memory-based database manager that works with relatively small to medium sized files. These files can be subjected to extremely fast manipulation because all of the data is stored in memory, eliminating the constant slow down of accessing the disk for information.

Sidefile is also a disk-based data manager that can operate on large numbers of records in a manner similar to larger programs. In this filing mode, sidefile retains its easy to use interface and spreadsheet-like screens while affording disk-based usage. Sidefile is a fast, easy, and very forgiving program that attempts to make life easier for all who regularly use small business ar personal data files for nearly any purpose.

Sidefile lets you to manipulate your many notes, lists and files with a flexibi-<br>lity approaching, sometimes surpassing the talents of larger systems. You can lity approaching, sometimes surpassing the talents of larger systems. also keep some of your small spreadsheet-type applications in sidefile instead of in an expensive spreadsheet program. You can even do small editing jobs right within sidefile instead of having to find and load yet another program such as a word processor or editor. Of course, all of your sidefile files will still be compatible with those other programs should you choose to use them.

Sidefile uses two types of files: those with a built-in header line (data file), and those without a built-in header line(text file). You can perform all available commands with a data file, but not with a text file. Text file manipulation is mostly for convenience. Sidefile has proven to be one of the most flexible database programs available for the IBM PC.

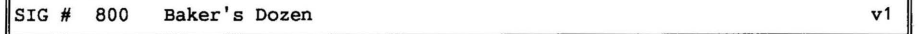

This disk of utility programs, from the author of PC-File+ and PC-Calc+, is a must for anyone who owns a PC. Baker's Dozen is packed with more than 13 handy utility programs to run alone or from the menu.

Some of Baker's Dozen utils: A powerful disk progr. to recover deleted files, a calendar that can be memory-resident, a file finder that searches strings of text, a sideways printer, a mini-spreadsheet that supports formulas, trig, business functions and hexadecimal/decimal conversion, and much more.

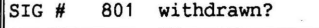

SIG# 802 Life Forms (Life cycle generation) v1

Life Forms is an enhanced version of the ''Game of Life,'' developed by mathema-<br>tician John Conway. The program creates a video pattern that evolves like bio-The program creates a video pattern that evolves like biological cells, according to a certain growth rate. Many features have been added to conway's simple game, including eight extra growth rules for producing whole new families of screen images.

Life Forms is simple to use, with lots of on-screen help and self-explanatory menus. The ''LIFE FORMS'' that you create can be stored, retrieved, edited, and deleted. More than 100 life patterns are supplied on the program disk, with room for 240 in all. You can ''capture a specimen from the zoo,'' or design a life form according to your own specifications.

Control many factors that influence the growth cycle: Complexity of development,<br>species, pigmentation, habitat and original seed shape. There is a library of species, pigmentation, habitat and original seed shape. seed patterns which have been specifically chosen for the interesting results that they tend to produce. Choose one of these, edit it or devise your own seed form. As your life form starts to grow, control how fast each growth step is displayed on the screen and even pause your life form's development.

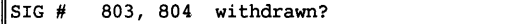

SIG# 805 Directory On Disk (5 of 5) (270,271,400,605) v1

PC-SIG 270 is the first volume of the directory on disk. Directory listings are provided up to disk #200, dirs. beyond this, see disk #271, #400 #605 & #805. The first disk contains:

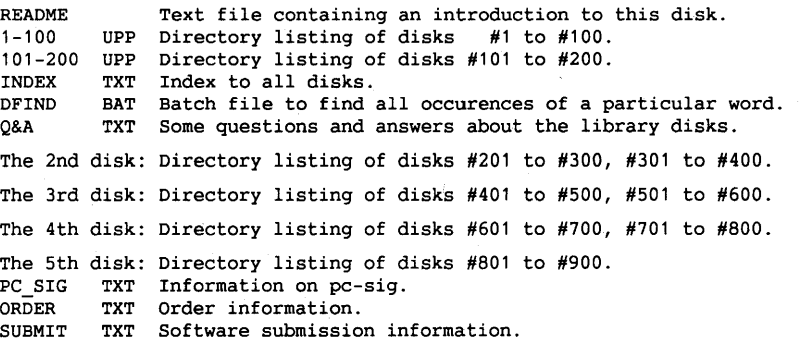

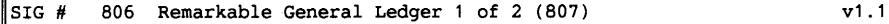

New Zealand has done it now. Remarkable Enterprises Ltd, which is located in New Zealand, has created the Remarkable General Ledger. just about any denomination of dollar currency, allowing you to use it in the USA as well as New Zealand, Australia, Canada and many others. This system also allows modifications of the date structure to fit a particular country's customary standards.

- 18 - **PC-BIBLIOTEKET** 18 - **MUG 1991:2** 

Remarkable General Ledger will allow you to set up and operate a complete general ledger, with a wide range of reports, & a bank information module including facilities for listing banks, reports on used and unused checks & bank statement reconciliation. You can print out reports on your transactions either in summary or in detail.

Reports can be printed either on a leading or account level . You can also print a trial balance and your chart of accounts. A simple menu is offered that allows you to add, change, delete, or view your various entries made into your chart of accounts, journal, your record of bank deposits and your checking account. The program has on-line help for every screen that requires input from the user.

The full version of Remarkable General Ledger includes all the features of the public domain version plus profit and loss reports, balance sheets, password protection, a complete manual and service and backup . Special requirements: 512k memory and at least two disk drives.<br>Suggested registration: \$69.95, includes full version of the \$69.95, includes full version of the program with a printed manual, and includes service and backup.

SIG  $#$  807 Remarkable General Ledger 2 of 2 (806)  $v1.1$ 

SIG  $#$  808 General Ledger UK version, 1 of 2 (809)  $v1.1$ 

This system is designed to work for the UK and countries using currencies other than the dollar. (For countries using a dollar-based monetary system, please see PC-SIG #806 & #807 . )

Please note: The version of the Remarkable General Ledger being marketed on this disk is a restricted version of the program. The full version of the Remarkable General Ledger includes all the features of the shareware version plus profit & loss reports, balance sheets, password protection, a complete manual, service, and backup. You will also need disk #809 to operate this program.

System requirements: 512k memory and two disk drives. Suggested registration: \$69.95. Includes full version of the program with a printed manual, along with service and backup.

SIG # 809 General Ledger UK version, 2 of 2 (808) v1.1

SIG # 810 Disk Navigator v1.4

Disk Navigator takes over for the ordinary DOS prompt on your computer and displays the files on your disk(s) in several display formats; copy, move and erase files on an individual or group basis.

Individual files can be browsed or renamed. There is a submit facility in which the commands and file names normally typed at the DOS prompt are now typed and automatically passed on to DOS. The benefit: no misspellings!

Context-sensitive help screens and pop-up windows make Disk Navigator easy to use. The program can show the files from a number of drives/directories on the screen at the same time, giving your computer a ''super'' disk directory. Scan one disk directory, or the entire disk directory structure.

llsIG H 811 Intelli-Trieve v1

Intelli-trieve is a ''Weighted Retrieval'' utility for users of dBase III, dBase III+ and compatible database managers. Weighted retrieval is a way of sorting database records with greater flexibility than a simple sort. The weighted retrieval sorts on multiple fields, but it allows you to put numeric 'importance' on different fields and then totals your database's ''score'' over several different fields.

Intelli-trieve performs weighted retrieval by comparing each record in a database to user-defined selection criteria and produces a copy of the database with the records arranged in descending order of acceptability. The result is an entirely new view of your data, one that cannot be attained

through standard indexing, filtering or sorting operations.

A simple, menu-driven process lets you choose a database, indicate which fields are to be included in the weighted retrieval calculations, and how each field is to be judged and weighted, without the need to rework your database or your program. The function performed is nondestructive and leaves your original database files intact and creates new files with the data rearranged according to your sorting criteria.

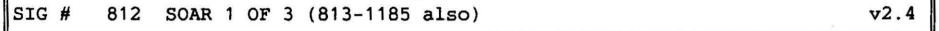

Author version: 3.06. Soar (Service-Oriented Accounts Receivables) helps you simplify customer billing, generate meaningful management reports and quickly get a snap-shot of your business income and its sources. driven and easy to operate. Some of soar's major features include:

- Simplified billing for businesses that provide services as well as produets; three billing formats are supported 2 industry-standard general-purpose forms, as well as a ''generic'' form.
- Charges based on fixed-item (inventory item), services, hourly rates, fixedcost, or variable-cost
- Customers assigned a late-charge rate so you can give special treatment to good customers: automatic billing of customers with fixed-rate service or automatic billing of customers with fixed-rate service or support contracts; customer inquiries are rapid and provide an instant history of the customer's activities
- Mailing lists are generated from the customer database and labels can be prepared for customers billed, all customers, active customers, inactive customers or customers with past-due balances
- A tax-exempt status for dealing with government agencies or wholesale transactions; taxable and non-taxable sales are automatically stored and reported
- 22 categories to summarize your business activity
- Powerful reporting of specific areas of income; data files can be merged to have your business reported in quarters or other increments
- Easy identificat. of items or services that are profitable for your business
- Reports sorted by up to five keys to give you the specific information you need for your business and directing your areas of effort.

SOAR does not teach accounting rules and assumes a certain level of expertise in accepted accounting procedures and protocols.

llsIG # 813 **SOAR** 2 OF 3 (812-1185 also) **v2.4**   $SIG # 814 Modula-2 Tutorial, 1 of 2 (815=2nd disk)$  v1.1

Modula-2 tutorial teaches you the fundamentals of this complex language and will have you up and programming by the end of it.

The first part of this tutorial is composed of those features that are common to Pascal and Modula-2 and are also of a fundamental nature. You will need to study all of part I in arder to write meaningful Modula-2 programs.

If you are already a fairly experienced Pascal programmer, you should absorb this material very quickly.

Parts II and III teach those features that are new in Modula-2 - advanced topics and features that allow the programmer to use the full power of the language and write larger and more complex programs.

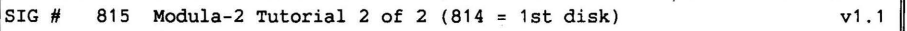

$$
\begin{array}{|l|l|}\n\hline\n\end{array}\n\quad \text{816} \quad \text{Turbo C Tutorial 1 of 2 (817 = 2nd disk)}\n\qquad \qquad \text{v1.5}
$$

If you are a programmer in C or ether programming languages and have been thinking about moving up to .Turbo C, Turbo C Tutorial can help open the door.

Turbo C Tutorial will teach you the basic structure of the c language. Turbo C is not really a beginner's language and the author assumes you are familiar with some other programming languages but know nothing about C. The tutorial starts by explaining the C language and by the time you have completed the lessons you should be very familiar with Turbo C.

Included are > 60 C source code files, which are to be used with the tutorial.

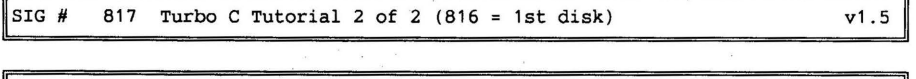

 $\parallel$ SIG  $\#$  818 DFSTICKL

A menu-driven Calendar/Tickler program designed to display certain previouslyentered memos on certain dates.

Once the program is called, the screen immediately shows you any memos for that particular day. DFSTIKL1 can also be executed by putting this file in an Auto-Exec.Bat file so the memos for that day will be displayed upon start-up. After you've read them, exit to DOS and get on with your business.

DFSTICKL is designed to remind you of personal priorities, important dates, and things that need to be done for the day. There is a ''nag'' option that will haunt you about a certain memo five days prior to the date or deadline.

You can add, edit, delete, and display any memos in the system. This program is very useful not only for personal use, but also for leaving notes, memos, and reminders to the other people who use the same computer.

Execute any program in any directory or subdirectory. Go immediately from application to application in different directories just by typing the name of the program -- or even a partial name if you have forgotten the whole name. If there are several programs that match your partial entry, Xcute will list each mat ching program individually and will ask you if that is the program you wish ·to execute. When using a hard disk and thousands of programs, xcute will do the work of finding your program and will even execute it for you.

 $v1.5$ 

Crossword Creator can be used by anyone who enjoys designing or salving crossword puzzles. It provides the tools you need to layout a puzzle on the computer's screen, define clues for each word, save your design on disk, and produce professional-looking printouts of your crosswords.

Enhancements include: a 50-page manual, an installation utility, a configuration file, support for all types of printers (incl. lasers), & an automatic word placement feature that will actually build a puzzle for you, using words you enter.

#### $SIG$ # 820 **SEEKEASY** v2

Seekeasy is a very easy-to-use, ''flexible match'' information-retrieval program which lets you search a text file for a character string and lists the ''best matches'' to your request in the order of match guality. It can do this even if the item found is not exactly what you reguested, or has words in it that were not in your reguest, or doesn't use words spelled exactly the same **way.** Because of the flexibility of the program, it can be used fora multitude of uses, both for personal and business needs.

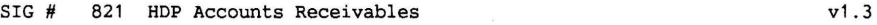

HDP Accounts Receivables manages your customer accounts & transactions for your business. It not only stores, organizes, and retrieves customer information, but also lets you edit all data or transaction information kept on file for each cu-With HDP accounts receivables you have full control over your transactions and invoices.

The reports option lets you print and compute finance charges, print mailing labels, and process data at the end of the month. The system utilities of the program let you check data files & rebuild the various indexes, clear all transactions off accounts, selectively delete transactions on one account, and add new customer files.

This shareware version of the program is limited to about 250 customers, which should be enough working room to allow you to test the program to see if it fits your specific needs, and includes sample data files to help you become familiar<br>with the program.<br>Suggested registration: \$25.00 Suggested registration: \$25.00

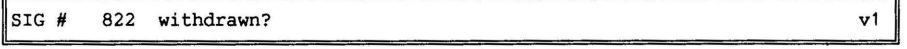

### SIG# 823 Interactive Matrix Calculator

Data collection for statistical analysis is made easier with matrix calculator.<br>Twenty matrix areas, numbered from 1 to 20, can store 150 elements each. Since Twenty matrix areas, numbered from 1 to 20, can store 150 elements each. the matrices are in contiguous blocks, the capacities may be enlarged by, for instance, using every other matrix.

This strategy results in 10 matrices with a capacity of 300 each. One operation at a time is performed; i.e., only one multiplication, one addition, etc.<br>Results may be displayed at any time using the print command. The idea of the Results may be displayed at any time using the print command. interactive regression program is that the researcher knows his data best.

v1

Rather than provide canned variable selection routines, the researcher is prompted for the next step each time the model changes due to addition or deletion of a variable. At any particular step, variables that are in the equation may be deleted, or variables which are not in the equation may be added. No provision is made for residual analysis since no data is stored. This is a serious limitation of the program in terms of modern regression analysis procedures.

 $\begin{array}{ccc} \text{SIG} & H & 824 \end{array}$ 

SIG  $\#$  825 Time Traker 1 of 2 (disk 1024 also)  $\sqrt{2.3}$ 

Do you have to keep track of the amount of work you do for others? are you a contractor, lawyer, consultant or other hourly professional? Here's an easy way for your to track your working hours and simplify the billing process.

Time tracker keeps track of what you do for your clients & the time it takes to complete it. It keeps track of all of your accounts and bills them. It also records the receipt of money from your billings.

Since your accounts receivable is taken care of, the only thing you have to worry about is keeping track of your expenses. Moreover, it will let you know where you stand in terms/ accounts receivable, income, & unbilled hours, at any time.

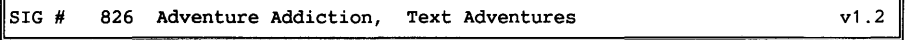

A fistful of fun. Five great text adventures!

In under the ice, you are in command of the USS. Helldiver on patrol for german u-boats. A high-priority coded message comes from the pentagon. A specially-A high-priority coded message comes from the pentagon. A specially-<br>-17 bomber has crashed near the North pole. Onboard was a VIP with equipped B-17 bomber has crashed near the North pole. sensitive documents regarding the joint war effort between the U.S. and the Soviets. If this information falls into the wrong hands, we will lose the war. You must recover these documents before the germans do, but that won't be easy; there is a nazi agent aboard your sub and his instructions are to compromise and/or terminate your mission.

Quest of Kukulcan is an Indiana Jones-type adventure. You are an american archaeologist in pursuit of the lost city of Kukulcan; a fabulous city which many think exists only in legend. You, however, believe that it truly exists but all you have to guide you is an old, vague map of questionable pedigree. You set out to find it and who knows what you'll find on the way.

Braminar is a fantasy adventure in which you are on the trail of the evil overlord. Your quest is simple: Have your character reach level 20 or higher, find the staff of avatar and defeat the evil overlord! if that weren't enough, the game is set at a fast pace and there are many obstacles which stand in your way. One more thing... beware of the ugly stick and the plague.

In gymnasium adventure, you have just finished a hard P.E. Session at school and are taking a shower. After you've showered, you go toget your clothes and find them missing from the locker room. Your quest is to find all your clothes and get dressed, but don't let Mr. Mean catch you without your clothes or he'll suspend you from school.

The palace adventure is by the author of Gymnasium, and all of the commands are the same. You must rescue Penelope and get out alive. Watch out for the guards, they have instructions to kill first and ask questions later.

Have fun:

MUG 1991:2 **PC-BIBLIOTEKET** - 23 -

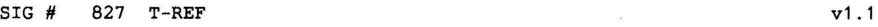

If your programming language of choice is Turbo Pascal, you will find that you won't be able to resist this one.

T-REF Is a Lister/Cross-referencing program that makes your programming easier<br>and quicker. Features include a full-screen driver with switch- selectable op-Features include a full-screen driver with switch- selectable options; context-sensitive help windows to speed the learning process; and output directable to file or printer. You can also reform Words in the lister along with line numbers, lexical and block-level numbering; cross-reference selection by object type and usage; error analysis; procedural table of contents; and much, much more.

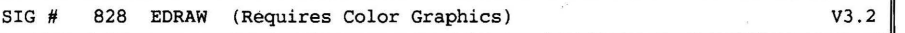

EDRAW is a sophisticated graphics program that allows you to draw electronic schematics, block diagrams and flow charts. Originally designed for technical people such as engineers; teachers and students, it can even be used to layout a printed circuit board!

The program features several text fonts which can be incorporated into any drawing or diagram. Besides drawing lines, boxes, circles and symbols, the program includes logic / electronic symbols enabling a user to draw electronic circuits. EDRAW is a must for anyone who has specific drawing or graphic needs.

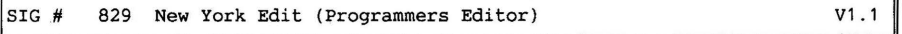

New York Edit is a program editor, written by the author of New York word, containing a C-like macro progr. language which can be used to extend the editor.

Sample macros are included and you can create other macros to define your own commands. Other features of interest to programmers are: Multiple windows, column cut-&-paste, capturing dos output, line marking, regular expression search and substitute, ega support (forty-three-line display), and a keyboard remapper.

Up to 12 windows can be displayed simultaneously, with a different file in each window. You can enlarge any window to occupy the whole screen. Place bookmarks at various points in the document, and return to any point at any time. Scroll continuously up or down the document, with user-selectable scrolling speed. There are 10 buffers which you can use to temporarily store text. A configuration file is included to change the program parameters.

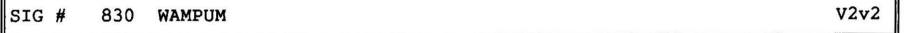

WAMPUM is a dBase-compatible, menu-driven dBMS. It will use files created with dBase and run programs written in dBase language. a netbios compatible record and file-locking network-support.

Features incl. up to 10 automatic, semi-automatic, and custom data entry screens per dataBase for use in adding, editing, displaying, printing, deleting and un deleting records. Wampum creates and uses dBase-compatible report and label templates as well as form letters.

Menu-driven Boolean selection assistant makes extraction of data easy for the novice. Applications can be created for end-users that provide sophisticated error checking, table look-up, calculated fields, and virtually limitless edit checking to assure desired data entry is accomplished as anticipated.

#### - 24 - PC-BIBLIOTEKET MUG 1991:2

### $|\text{SIG }\#$  831 withdrawn? v1

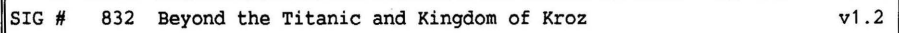

Lucky you! Beyond the Titanic begins as you find yourself aboard the Titanic just seconds before she sinks! Your goal is to survive and get back home.<br>On the journey, woull discover a long-forgotten secret under the sea, travel On the journey, you'll discover a long-forgotten secret under the sea, to the earth's future, get chased by a three-armed monster and more!! If you've played any of Infocom's games, you'll notice the similarity in style . to add to the realism, a 16-color display and sound effects are used throughout the game.

In kingdom of Kroz, you are in search of a priceless amulet that lies somewhere within the mystical kingdom. Be careful, there are mysterious rooms and vicious monsters waiting for you. You are armed only with a whip and your wits.

As the intrepid explorer, you will venture through 25 unique levels of perils & treasures. In this combination game of arcade action, strategy and adventure, each level is patrolled by as many as 1000 monsters, all with a taste for your blood. 16-color Graphics and sound effects add reality as you negotiate lava, rivers, earthquakes, pits, forbidden forests and more.

Three skill levels and a random playfield generator insure that no two games will be alike.

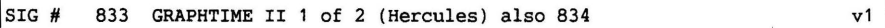

Graphtime II is a business-presentation graphics program. Graphtime II does various line, column & pie charts. The charts can be printed or plotted, viewed individually, or set up to run as an unattended ''slide show'' on the monitor . It accepts data from dBase II/III, Multiplan, and Lotus 1-2-3, or you can enter data directly. It has a font editor, macro editor and math functions including moving averages. There is even an ''undo'' function. A microsoft mouse (or moving averages. There is<br>compatible) is recommended. This version will plot 24 data points and will print ''paint'' files, but will

not save them.

SIG# 834 Graphtime II 2 of 2 (Hercules) also 833 v1

#### SIG# 835 Multifile

Multifile is a memory-resident dataBase program designed specifically for mailing labels, membership files or small inventories.

It is a menu-driven utility that arranges your data into from 1 to 6 equallyspaced columns which can then be used for lists, mailing labels, envelopes, or printouts on paper for windowed envelopes. Columns can be sorted so data will appear in alphabetical or numerical order.

The totals for each column can be calculated and printed.

Other corresponding columns can be sorted by ane particular column.

You can delete, edit, or search for a particular entry. Each file can be saved ar loaded from the disk. 2 sample files are included to help you become familiar with the program.

 $v2.5$ 

#### sig # 836 withdrawn? v1

#### SIG # 837 HOME MONEY MANAGER v2

Enter transactions in up to 12 check registers, keep track of your balance and reconcile your bank statements. You can void, search, edit, reconcile, mark as cleared, and consolidate your recorded transactions.

HMM will support split transactions and keep running totals for each account.

You'll know the amount of money *you* are spending in any of 84 categories. This program also provides a variety of reports that can help *you* organize your records at tax time or just report on where and how much money was spent and on what. on-line help screens are provided to guide *you* as *you* use the program.

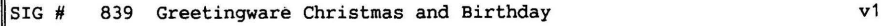

This is one greeting card that won't get thrown in a shoebox after the occasion is over. Just think of the fun your friends and relatives will have when they receive a customized birthday or christmas card-on-a-disk from you!

Greetingware's Christmas Medley and Birthday Medley will let *you* send a musical and colorful electronic greeting card. The christmas card entertains *you* with a christmas tree with flashing lights, while the birthday card greets *you* with a cake and candles.

Each card plays 6 songs, which your family and friends can sing along with. The program will put the words on the screen and then.Just follow the bouncing ball.

#### SIG # 840 ShortCut (DOS Shell)

Shortcut is a memory-resident manager that makes DOS easier to use. The program displays a good deal of information about your directories, system status and configuration, disk and memory status, DOS, current date and time, and the main commands available to *you.* 

With Shortcut *you* can run, copy, move, type, print, erase, search, or rename a You can also format and copy your disks, and edit a file with your favorite wordprocessor from this program. The program has simple menus, with optional on-line help. Once *you* exit to DOS,

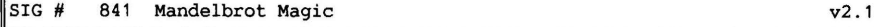

it will remain in memory until *you* need it again.

Fractal geometry has been used in the past to create images of many differing subjects. From 3-dimensional pictures of landscapes to an accurate cross section of the heart, fractals are the way of the future.

Mandelbrot Magic generates color displays of the mandelbrot set, a famous group of mathematical structures also known as fractals. Fractal geometry is a complicated field in mathematics, but this program is easy to use and will automatically create the fractal slides according to your specifications.

With this program *you* can create a new slide, or recreate a slide from an already existing one. Aset of fractal slides will display a portion of the former

v1

slide in greater detail. Generating a slide is an intensive computational task and can take from 3 to 16 hours, but an 8087 math coprocessor will reduce the generation time by a factor of 3. A 15-minute demonstration program is included.

#### $\begin{array}{cc} \texttt{SIG} & # & 842 & \texttt{BOX} \end{array}$  (Programmers Utility) v1.4

BOX is a screen-designing tool that lets you quickly create entry screens, help screens and menus.

You start with a blank screen, and using simple commands, you can draw lines, boxes, enter text, and change foreground and background colors. You can repeat an entry, paint an area, copy or move portions of the screen and select special characters from an ascii table. Boxes are incredibly easy to design, and several different border lines are provided to create them.

Any screen can be saved in any of 3 formats, (ASCII, memory, or packed), depending on the use of the screen. ASCII format lets you save your screen so it can be edited by a word processor.

Memory or packed format screens can be loaded directly and popped instantly on the monitor from a Pascal or C program. This disk also contains all the source code routines that you need to incorporate box in your turbo Pascal programs.

#### $\texttt{SIG}$  # 843 OMEGA-LINK v2.2

OMEGA-LINK is a communications program for the modem, which can be configured to suit your needs. Configure the communication parameters, file names, modem and printer, buffer sizes, windows and colors. Commands are easy-to-use, and can be viewed on a pop-up menu. There are 50 user-definable macros to help speed frequently used sequences of commands. An an-screen clock helps you keep track of how much time you spend on the phone lines.

OMEGA-LINK has extensive file functions. View a file, rename a file, change attributes, or delete a file. Any directory listing will show all files on the disk, including hidden files, read-only files, and subdirectories. Create or delete a subdirectory and show the amount of disk space available. Change the path and default drive, and shell to DOS. ANSI graphics can be toggled on or path and default drive, and shell to DOS. off, and sessions can be captured onto disk.

OMEGA-LINK has several built-in file transfer protocols. These protocols incl.: ASCII, Xmodem and Ymodem. If these aren't enough, there is an external protocol handler that allows you to add additional protocols such as Zmodem, WXmodem and Kermit.

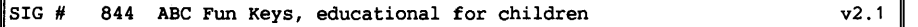

In this rapidly advancing technological world we live in, people are being intro duced to the computer at younger and younger ages. One program being used for this purpose is abc fun keys, an educational program which teaches the alphabet, numbers, and keyboard to children two to six years old. The program has colorful pictures for each letter, and nursery rhyme melodies are played when the right key is pressed.

ABC fun keys consists of four learning games structured around the alphabet. An adult control panel and menu allow you to select the letters to be presented, the order of presentation, and many other game options.

In the first game, the letter appears along with a picture of something that begins with that letter, and the child must press the key associated with the

 $\blacksquare$ 

#### MUG 1991:2 PC-BIBLIOTEKET - 27 -

letter. Pressing the correct key causes the computer to play a song, otherwise a buzz sounds.

Game two is similar to the first game, except that the picture is gradually re-<br>vealed at an increasing rate. If the correct key is not quickly pressed, the If the correct key is not quickly pressed, the picture disintegrates and another begins to take its place.

Game three, named Heaven and Mud, is a typing tutor for small children. Letters float in the ''air'' in the middle of the screen. When the lett key is pressed, the letter explodes into hearts that then float to heaven. ''Unloved'' letters the letter explodes into hearts that then float to heaven. expire and sink into the mud.

The fourth game is designed for very young children. It displays the letter of any key pressed along with a random song.

ABC fun keys is educational, yet designed to make learning as fun & stimulating as possible.

#### SIG # 845 Cost Effective Tracking System  $v1.2$

Are you having a hard time figuring the cost of that construction job? Cost Effective is here to help you out. Cost Effective keeps track of a your raw materials and their prices. When you have a job to do, you tel the program what you will be needing and cost effective will tel1 you wh the price will be.

Raw materials are never going to be the same price from day to day, this why Cost Effective also allows you to enter new prices for your raw materials & get a new estimate. Reports like raw materials listings and prices can be printed from the program.

The program is fully menu-driven and there are help screens available at any point in the program. You will find cost effective a great asset your company if raw materials are a part of your productions.

SIG# 846 Lotus Learning System (2nd **disk** is 847) v1.2

Lotus Learning System is designed to teach the novice computer user how to use Lotus 1-2-3. The program starts by how to use the tutorial & its menu structure.

Choose the option you would like to start with. From this menu you may choose spreadsheet background, applications for Lotus 1-2-3, keyboard features, menu structure, commands, access system, control panel features, and more.

A must for anyone about to buy, or who already has, Lotus 1-2-3.

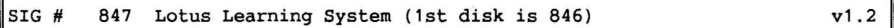

SIG # 848 JUDY the Memory Resident Calendar v1

we've all wanted a personal secretary to keep track of our appointment schedule for us. Let PC-SIG introduce you to our answer to your wish: judy clone, a memory-resident desktop organizer that keeps your schedules and appointments for years to come.

Judy maintains the full-screen interactive calendar. She takes appointments, has editing functions, makes hard-copy, and goes through your notes & records, doing the daily filing tasks. She fills your computer's memory, does her job, leaves & then returns her space to the memory pool. She even wishes you 'happy birthday' when that day rolls around.

## Tonkin's First Computer Dictionary - part 1.

Acknowledgments to Bruce Tonkin, T.N.T. Software Inc.,

**Advanced:** (adj.) doesn't work yet, but it's pretty close. See: bug, glitch.

**Analyst:** (n.) one who writes programs and doesn't trust them. A cynic.

**Assembler:** (n.) a minor program of interest only to obsessed programmers.

**BASIC:** (n.) a computer one-word oxymoron.

**BBS:** (n.) a system for connecting computers and exchanging gossip, facts, and uninformed speculation under false names.

**Benchmark:** (n.) a test written ostensibly to compare hardware or software, but actually used by manufacturers to misinterpret or quote out of context in advertisements.

**Binary:** (n.) a two-valued logic especially susceptible to glitches and bugs. It originated as a way of counting on the thumbs, since programming managers usually find fingers far too confusing. See: Hexadecimal, Octal.

**Bug:** (n.) any program feature not yet described to the marketing department.

**Bus:** (n.) a connector you plug money into, something like a slot machine.

**Byte:** (n.) eight bits, or one dollar (in 1950 terms). Presently worth about two-tenths of a cent and falling fast.

C: (n.) the language foliowing A and B. The world still awaits D and E. By Z, it may be acceptable for general use.

**Chip:** (n.) a stylized picture of a logic diagram on refined and alloyed sand. See: glitch, bug.

COBOL:  $(n.)$  an old computer language, designed to be read and not run. Unfortunately, it is often run anyway.

**Code:** (n.) a means of concealing bugs favored by programmers. (v.) the process of concealing bugs by programming.

**Cookie:** (n.) any recondite message displayed by a time-shared system. The message is not aften seen, because it only appears when the system is operating properly. Common cookies include the timeless "Murphy was an optimist" and "When in danger or in doubt, run in circles, scream and shout."

**Copy Protection:** (n.) a means of circumventing various rights granted by the Constitution so as to artificially inflate profits.

**CPU:** (n.) acronym for Central Purging Unit. A device which discards or distorts data sent to it, sometimes returning more data and sometimes merely overheating.

Crash:  $(v)$  to terminate a program in the usual fashion, i.e. by locking up the computer of setting a fire at the printer. (n.) the process of such termination.

**Data:** (n.) raw information, esp. that supplied to the central purging unit for transformation and disposal.

**Data Base Manager:** (n.) any fast filing system which gives misleading answers. Also see: menu, bug.

**Diagnostic:** (n.) a test foolishly but often believed to determine the reason for a particular failure. Competent professionals prefer the I Ching or phrenology.

**Digital:** (adj.) of or pertaining to the fingers, esp. to counting on them. See: Binary, Hexadecimal, Octal.

**Documentation:** (n.) a novel sold with software, designed to entertain the operator during episodes of bugs or glitches.

**DOS:** (n.) Acronym. a program which outputs questions given answers, putting users in jeopardy.

**Emulate:** (v.) to simulate hardware glitches with software bugs. Emulator: (n.) a program which emulates. See: Virtual.

Engineer:  $(v.)$  to build something with bugs (software) or glitches (hardware). (n.) One who engineers.

**Format:** (v.) to erase irrevocably and unintentionally. (n.) The process of such erasure.

(to be continued)

```
{ PROGRAM PROFILER.INC; {MPS 1985:4, PP.10-14 } 
{ demo program _filen hertil er PROFEX. COM (.PAS)} 
CONST
  LOGFILENAME = 'PROFLOG.TXT';<br>MAXPART = $0F00: { $0FFF
                 = $0F00; \{ $0FFF = \text{memory } 0VERF10W ? }VAR 
     ENDPROG : INTEGER;<br>PARTCOUNT : ARRAY [O..MAXPART] OF REAL;
{$U-} 
PROCEDURE PROFILER; {----------} 
VAR<br>PC
  PC : INTEGER;<br>0 : INTEGER:
           : INTEGER:
                                                                                PROFILER til CP/M-
                                                                                brugere med PPAS
BEGIN { PROFILER } ,-------- PROFEX.PAS ---------------, 
  CODE $E1, { POP HL<br>$E5, { PUSH HL
        $E5,<br>$22, PC; { PUSH HL<br>$22, PC; { LD ( PO
                                 (PC), HL }
  Q: =(PC AND $FFFO) SHR 4; 
  PARTCOUNT [Q] := PARTCOUNT [Q] + 1.0;
END; { PROFILER } 
PROCEDURE PROFINIT: {----------}
VAR 
  JPADDR : INTEGER AT $0039;<br>Q : INTEGER:
           : INTEGER:
BEGIN { PROFINIT } 
  MEM [$0038) := $C3; 
                                                            {$U+} { Programmet skal oversættes med <P> 
                                                                     kommandoen og $U option aktiv } 
                                                            PROGRAM PROFEX; 
                                                            {$I PROFILER. INC} 
                                                            VAR P.O.R : INTEGER:
                                                            BEGIN { PROFEX }
                                                              PROFINIT; 
                                                              FOR P:=1 TO 10 00 BEGIN 
                                                                WRITE('. '); 
                                                                FOR Q_i = 0 TO 10 DO BEGIN
  JPADDR := ADDR (PROFILER); 
    FOR Q: =0 TO MAXPART 00 
       PARTCOUNT [Q] := 0.0;
  ENDPROG := HPTR:
                                                                  FOR R:=1 TO 10 DO BEGIN { Do nothing } END;
                                                                END; 
                                                                FOR Q: =0 TO 10 00 BEG IN 
                                                                   FOR R_i = 1 TO 10 DO BEGIN { Do nothing } END;
END; { PROFINIT } FND:
                                                              END; 
                                                            PROFTERM;<br>END. { P
PROCEDURE PROFTERM; { ----------} 
VAR<br>0
                                                                   \{ PROFEX \}: INTEGER:
  LOGFILE : TEXT; 
TYPE 
  HEXSTR = STRING[ 4]; 
FUNCTION HEX (NUMBER, DIGITS : INTEGER) : HEXSTR; {---} 
CONST 
  HEXDIGITS : ARRAY [0..15] OF CHAR = '0123456789ABCDEF';
VAR 
  H 
  Q 
               HEXSTR; 
               : INTEGER:
                                                     ,-------- PROFLOG. TXT --------------, 
BEGIN { HEX } 
  H [0] := CHR (DIGITS);
  FOR Q: = DIGITS DOWNTO 1 DO
     BEGIN 
      H [QJ := HEXDIGITS [NUMBER AND 15); 
      NUMBER : = NUMBER SHR 4:
    END; 
  HEX := H;END; { HEX } 
SEGIN { PROFTERM } { ----------} 
  ASSIGN(LOGFILE, LOGFILENAME); 
  REWRITE(LOGFILE); 
                                                            PARTITION # 0224 at 033F - 034E her var jeg<br>PARTITION # 0225 at 034F - 035E her var jeg
                                                            PARTITION # 0225 at 034F - 035E her var jeg<br>PARTITION # 0226 at 035E - 036E her var jeg
                                                           PARTITION # 0226 at 035F - 036E
                                                           PARTITION # 0228 at 037F - 038E her var jeg<br>PARTITION # 0229 at 038F - 039E her var jeg
                                                            PARTITION # 0229 at 038F - 039E her var jeg<br>PARTITION # 022A at 039F - 03AE her var jeg
                                                           PARTITION # 022A at 039F - 03AE
                                                           PARTITION # 022C at 03BF - 03CE her var jeg<br>PARTITION # 022D at 03CF - 03DE her var jeg
                                                           PARTITION # 022D at 03CF - 03DE her var jeg<br>PARTITION # 022E at 03DF - 03EE her var jeg
                                                           PARTITION # 022E at 03DF - 03EE her var jeg<br>PARTITION # 022F at 03EF - 03FE her var jeg
                                                           PARTITION # 022F at 03EF - 03FE
  FOR Q_i = 0 TO MAXPART DO IF PARTCOUNT[Q] \leftrightarrow 0.0 THEN
  IF (0 \text{ SHL } 4) \leq ENDPROG THEN
     WRITELN(LOGFILE, 'PARTITION # ',HEX(Q,4),' at ', 
HEX((Q SHL 4)-$1F01,4),' - ', 
HEX(((Q+1) SHL 4)-1-$1F01,4),' her var jeg', 
           PARTCOUNT[QJ : 10 : 0,' gange'); 
  CLOSE (LOGFILE);
  HALT; 
END; { PROFTERM } 
                                                                                                                     1 gange 
                                                                                                                    10 gange 
                                                                                                                    20 gange 
                                                                                                                  220 gange 
                                                                                                                  2200 gange 
                                                                                                                   120 gange 
                                                                                                                   220 gange 
                                                                                                                 2200 gange 
                                                                                                                   720 gange 
                                                                                                                     1 gange 
{$U+} - 30 - MUG 1991:2
```
### **F-PC Forth**

Programmeringssproget Forth blev udviklet sidst i 60'erne og begyndelsen af 70'erne og er således samtidig med Logo, Pascal, Prolog og Lisp. Mens de fire sidstnævnte sprog måske må siges at være mere eller mindre i tilbagegang med hensyn til anvendelse, er Forth inde i en konstant nyudvikling f.eks. til et sprog bestående af en kombination af C og Forth, men også i sig selv til versioner som F-PC Forth. En ret så avanceret shareware version, som vi i det følgende skal forsøge at se lidt efter i sømmene. Den version jeg har fået stillet til rådighed er version 3.53. Den er frigivet den 13. juli 1990.

Selvom jeg har reserveret plads i et par numre af bladet, er det ikke muligt at komme nærmere ind på, hvordan F-PC Forth installeres. Blot skal nævnes, at versionen bør kunne fungere på alle IBM-kompatible maskiner, men grundet programmets størrelse - det består af ca. 275 filer, der i øvrigt for langt de flestes vedkommende kan skrives ud og læses som ganske almindelige tekstfiler - så vil en harddisk være nødvendig. Efter min opfattelse foretages installationen lettest, hvis alt fra de 4 pakkede 360 KB disketter indledningsvis kopieres over på harddisken, og udpakningen sker herfra. Når alt er kopieret til et underkatalog på harddisken (f.eks. **C:\FPC),** så skal tastes:

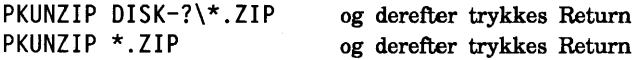

Så skulle progammet snart være udpakket på harddisken. Herefter er der kun at taste **INSTALL og derefter trykke Return** og F-PC Forth kan så godt som klare resten af installationen selv.

Når programmet er installeret, er det klar til at tages i anvendelse. Følges instruktionerne, er det blot at taste F og trykke Return. Så præsenteres en af de store nye faciliteter - en hypertext hjælpemenu - eventuelt i farver, alt efter den anvendte skærm. Efter et tryk på Fl kan der vælges mellem:

Hypertext (forklaring af versionens opbygning m.v.)

Get-Startet (Her hjælpes brugeren i gang med F-PC Forth, men flere steder i programmet gøres opmærksom på, at kendskab til Forth er nødvendig for at få det store udbytte af F-PC Forth).

**SED-Help**  (Hjælp til anvendelse af en udmærket sekventiel editor. Fordi Hypertekst hjælpemenuen er en del af den sekventielle editor, kan du efter et tryk på Fl rense skærmen (med CLS) og af. teste en stor del af det, vi i det følgende vil se nærmere på. Det vil være en udmærket måde til at få taget lidt hul på Forth, hvis du ikke allerede har det. De eksempler, jeg vil anvende giver dig også rige muligheder for selv at gå videre og udvikle dine egne Forth programmer).

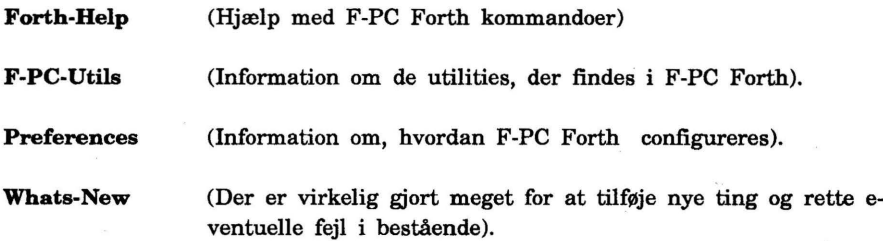

Når du har set det, du ønsker i hypertekst hjælpemenuen, kan du trykke på FlO, skrive CLS for rens skærmen og trykke Return og F-PC Forth er klar til anvendelse.

### **Forth opdeler folk** i **3 grupper:**

- L De der elsker Forth
- **2.** De der hader Forth
- **8.** De der aldrig har hørt om Forth

Fordi der er en mere markant gruppe 1 end i de fleste andre datasprog, gøres der virkelig meget for at få andre gjort interesserede i Forth. Det fører til, at der fra tid til anden kommer en helt usædvanlig god Forth shareware version. Jeg har dog aldrig set nogen anden shareware version hverken i Forth eller noget som helst andet, der har haft det omfang og den kvalitet som F-PC Forth. Det er imidlertid vigtigt at bemærke, at F-PC Forth kræver forkendskab til Forth for at kunne udnyttes.

## **Hvor skal Forth placeres?**

Programmeringssprog opdeles undertiden i generationer. Maskinkode var 1. generationssproget, hvor der grundet de enormt dyre elektriske kredse alene var råd til at tage hensyn til, om maskinen fungerede - det gjorde den som regel ikke. Med 2. generationssproget - assemblerkoden - blev der taget en lille smule hensyn til brugerens komfort. 1. og 2. generationssprogene var lavniveausprog. Højniveausprogene eller 3. generationssprogene som Fortran, Cobol og Pascal kender de fleste vel mere eller mindre, så de skal forbigås her. Charles H. More, en af Forths fædre, mente, hans nye sprog var de nævnte så overlegen, at der var al mulig grund til at betragte hans sprog som et fjerde generationssprog. Det skulle derfor hedde Fourth (fjerde), men det var ikke så Jige en sag på den tid og med den forhåndenværende IBM 1130. Den tillod ikke navne større end **5 ka**rakterer, hvorfor Fourth måtte forkortes til Forth. Forth er mange ting:

- **L** Et lavniveausprog (som assemblerkoden)
- 2. Et højniveausprog (som 3. generationssprogene)
- 3. Et styresystem
- **4. En** programmeringsfilosofi.

### **Forth-maskinen**

Som et bindeled mellem brugeren og den benyttede computer findes den software, der betegnes Forth-maskinen. Den består af:

- 1. Parameterstakken
- 2. Returstakken
- 3. Ordlisten (funktionsbiblioteket)
- 4. Lageret

Jeg har udeladt adskillige fordefinerede områder, men pointen er, at der er specifikke områder for de fleste ting i en Forth-maskine, og det er op til brugeren at holde styr på disse. Det er forkert at give indtryk af, at Forth skulle være et begyndersprog. Der kan læres utrolig meget om bl.a. ens hardware ved brug af sproget. Desværre er der ikke skrevet meget på dansk om Forth, i al beskedenhed skal jeg nævne, at min bog "Forth, brugerens eget sprog", der udkom på Teknisk forlag i 1987 og endnu sælges der fra, vist er den eneste tilgængelige bog på dansk. I den behandles bl.a. Forth 83, som F-PC Forth har som udgangspunkt. F-PC følger ikke nogen standard i.h.t. den internationale Forth komites normer, men det er der så mange andre Forth versioner, der heller ikke gør. Desværre har nogle af Forth 83 standardens ord fået en noget anden funktion i F-PC Forth.

Det grundlæggende strukturelement i Forth er ordet ( the word). Et ord i Forth svarer til en funktion eller en procedure i andre sprog. Selv operafurer som + (plus) og - (minus) er implementeret som Forth ord. Et Forth-program består af et eller flere Forth ord. Når F-PC Forth adskiller sig så meget fra Forth 83 standarden, skyldes det i høj grad, at der er omkring 20 gange så mange fordefinerede ord i F-PC Forth end i standarden.

Den sædvanlige fremgangsmåde ved programmering i Forth består i at opdele en opgave i mindre og mindre enheder, indtil den enkelte enhed er klart overskuelig og derefter implementere enhed for enhed som Forth ord. Alle karakterer **(også** ASCil 32) er betydende.

### **Kolondefinitioner**

Ethvert Forth ord indledes med et kolon og afsluttes med et semikolon, men lad os se på opbygningen af et simpelt Forth ord:

```
: REKLAME CR '." F-PC Forth er lige sagen." CR ;
```
Det brugerdefinerede ord REKLAME er sammensat af 3 andre Forth ord. Læg mærke til, at kolon i sig selv er et Forth ord. Det bruges som indledning til en kolondefinition - til et andet Forth ord om du vil. Fordi kolon er et Forth ord, skal der være en tom plads (ASCII 32) umiddelbart efter. Det skal der også efter CR (vognretur), der er endnu et Forth ord, hvorfor det kan virke, somom der skal være en tom plads før semikolon - er det ikke enkelt? Efter kolon og den tomme plads følger navnet (REKLAME) på det Forth ord, der dannes ved sammensætning af et antal andre Forth ord. Efter det nye Forth ords navn og det obligatoriske mellemrum finder vi ordet CR, dets mellemrum og Forth ordet ." (dot-quote). Nu kan du formentlig allerede se, at der skal indsættes en tom plads, inden teksten i parentesen. Anførselstegn slut er et afgrænsningstegn (slutsignal) og ikke et Forth ord, hvorfor der ikke kræves ASCII 32 efter Teoretisk kan afslutningstegnet naturligvis også være alle andre ASCII værdier end netop ASCII 32, men det er klart, at det oftest vil være praktisk at anvende netop ASCII 32. Navnet REKLAME svarer til det fra andre datasprog kendte funktions- eller procedurenavn. For at eksekvere det nu definerede Forth ord, kan dets navn skrives med et efterfølgende Return (vognretur).

REKLAME Return

Det adskiller sig næppe meget fra, hvad der er kendt i andre datasprog.

Når et Forth ord er oversat (kompileret) med tilfredsstillende resultat, indføjes det automatisk i en ordliste - et funktionsbibliotek. Ofte vil en Forth-maskine indeholde flere ordlister, hvoraf brugeren kan have oprettet/opbygget en eller flere. Når ordet er oversat, tilføjes det til enden af den aktuelt benyttede ordliste. Det har den konsekvens, at adskillige versioner af det samme ord kan blive tilføjet ordlisten i programmeringsfasen. Hvis ordet er oversat fem gange, vil det forekomme fem gange i ordlisten. Naturligvis vil alene det sidst tilføjede af de fem ord blive anvendt, men de øvrige fire fylder og besværer, så det er klogt at tilføje Forth ordet EMPTY (tøm) i indledningen af et program, så tidligere versioner af programmet slettes.

### **De grundlæggende datatyper** i **Forth er**

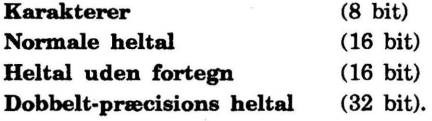

### **Logiske operatorer**

Logiske operatorer eksisterer ikke som sådan, men nul registreres som falsk og alt andet som sand. Da F-PC Forth benytter Forth 83 som grundlag, er sand i vort tilfælde normalt -1

Rigtig inkarnerede Forth brugere vil undertiden se skævt til programmering med flydende decimaltegn som i F-PC Forth. De vil argumentere for, at programmering med alt andet end heltal nedsætter eksekveringshastigheden og i øvrigt er fuldstændig unødvendig. Men i de seneste år er Forth programmering med flydende decimaltegn trods alt blevet mere og mere almindeligt. Af pladshensyn skal jeg tillade mig at springe over begrebet programmering alene med heltal og blot henvise specielt interesserede til at læse om dette i "Forth brugerens eget sprog". Selvom Forth supporterer ovennævnte datatyper, er ting som typeerklæringer ukendte. Det er op til programmøren at holde styr på,· hvilke typer der bruges hvor og hvornår.

More var fremsynet på flere måder. Han beskæftigede sig meget med det nu dagsaktuelle begreb "Sidst ind først ud" - LIFO. Han gjorde det i forbindelse med lagring på stakke. Der er ingen spring eller andre former for tomrum i en stak; random access dur ikke i Forth. Alene den værdi/det element, der er øverste element i en stak, er der adgang til.

### **Stakkene**

Hvis vi lægger tallene 1, 2, 3, 4 og 5 på en stak, vil de. kun kunne tages fra stakken i ordenen 5, 4, 3, 2 og til sidst 1 - prøv det eventuelt med en stak (en stabel) talerkener, men brug ikke Flora Danica.

I Forth maskinen er der to stakke - parameterstakken (ofte blot kaldet stakken) og returstakken. Hvert stakelement har 16 bits, og det er sædvanligvis et 16 bits heltal, men det kunne også være en karakter (fyldt op til 16 bits) eller halvdelen af et 32 bits heltal. Parameterstakken kaldes således, fordi den bruges som et middel til at tildele et Forth ord dets parametre (husk at et Forth ord svarer til en funktion eller en procedure i andre datasprog). Et tal anbringes på stakken ved ganske simpelt at skrive det enten direkte fra tastaturet eller i et program. Forth ordet . (dot - punktum) fjerner et tal fra stakkens top og udskriver det på skærmen. Vender vi nu tilbage til de fem tal på stakken, vil det første punktum udskrive tallet 5, mens fire yderligere punktummer vil udskrive de fire øvrige tal. Det er en smule upraktisk at skulle tømme en stak på nævnte måde blot for at se, hvad den indeholder. Derfor er der skrevet et Forth ord .S (dot s). Det ord er praktisk under programmerings-processen, fordi det er vigtigt at holde styr på, hvad den enkelte værdi gør ved stakken. Forth komiteen har tilmed vedtaget en særlig notation for dokumentation af, hvordan en værdi indvirker på stakken. Eksempel på, hvordan Forth ordet . (punktum) indvirker kan vises således:

#### **n.**

n'et til venstre for bindestregen viser, at . venter at finde et tal (number) på toppen af stakken, mens selve bindestregen viser, at tallet fjernes fra stakken.

I Forth står kommentarer (remarks) i runde parenteser. Det er altid vigtigt at kommentere sine programmer, om man så får det gjort er en helt anden sag. De vigtigste kommentarer i et Forth-program vil tit være øjebliksbilleder af stakken, hvorfor man ofte, dog ikke altid, vil se en parentes sat om notationen, altså:

( **n** -) idet man skal huske, at ( (kaldes paren) er et Forth ord og derfor kræver en tom plads umiddelbart efter. ) (parentes slut) er et sluttegn.

Der findes adskillige ord til manipulation af værdier på en stak. Lad os betragte nogle af de vigtigste for at få ovennævnte dokumentationsmetode slået fast:<br>  $\mathbf{R}$  (nln2 --) (udskriver tallet nl højrejusteret i et n2 bredt felt.) **.R**  $(n\ln 2 - \epsilon)$  (udskriver tallet nl højrejusteret i et n2 bredt felt.). **SWAP** ( nln2 -- n2nl) **DUP** ( n - nn) (flytter næstøverste stakelement til staktop) (dupliker øverste stakelement) **ROT** (  $n1n2n3 - n3n2n1$ ) (ombytter øverste og 3. øverste stakelement) **OVER** ( nln2 -- nln2nl) **DROP** ( nl -) (Afleverer kopi af næstøverste stakelement på stakkens top) (Fjerner øverste stakelement)

Som allerede nævnt er der også en returstak i Forth-maskinen. Når et Forth ord eksekveres, overgår kontrollen til ordet i ordlisten, svarende til at kontrollen overgår til en funktion eller en procedure, når en sådan eksekveres. Forth må holde styr på, hvor der skal returneres til, når ordet i ordlisten er eksekveret, for at finde næste ord at eksekvere. Forth bruger returstakken til dette formål. Forth bruger også returstakken til at holde styr på løkkers tællevariable. Desuden er returstakken tilgængelig for programmøren for midlertidig lagring af data, men på grund af returstakkens andre formål må programmøren være omhyggelig ikke at efterlade data på returstakken for længe (ikke længere end til afslutning af det aktuelle ords eksekvering) og være ekstra omhyggelig i løkker.

### **Konstante ·**

Forth kan anvende navngivne konstante. Sådanne er nyttige til data, der er uændrede under programforløbet. Programmer med navngivne konstante er lettere at overskue og tilpasse, fordi værdien kun optræder en gang i programmet. Lad os antage, at vi har brug for en reference for afstanden fra Rønne til Svaneke. Vi kan da bruge en konstant med navnet RSKM. Den erklæres og værditildeles til formålet ved at skrive:

```
30 CONSTANT RSKM ( der er 30 km mellem de to byer)
```
Læg mærke til, at værdien (30) kommer **før Forth ordet CONSTANI'.** Det er karakteristisk for Forth. Det må være sådan, fordi værdien er parameter til CONSTANT (den tildeles naturligvis via parameterstakken). Konstanten lagres i ordlisten. Når en konstant en gang er erklæret, fjernes dens værdi (30) fra parameterstakken. Når konstantens navn (RSKM) anvendes, placeres værdien igen på toppen af parameterstakken.

### **Variable**

Som der kan anvendes navngivne konstante i Forth, kan der også anvendes navngivne variable. Ligesom konstante skal variable erklæres, og ligesom konstante gemmes de i ordlisten. Den største forskel mellem en variabel og en konstant er, som i andre datasprog, at en variabels værdi kan variere. Lad os antage, at vi ønsker at benytte en variabel med navnet ANTAL. Den erklæres ved at skrive

### **VARIABLE ANTAL**

Variablen tildeles værdi ved hjælp af Forth ordet ! (udråbstegn). At nulstille ANTAL sker ved at skrive:

0 ANTAL !

Når Forth fortolkeren under programeksekveringen når frem til 0, placeres tallet på parameterstakkens top. Herefter finder fortolkeren variablens adresse og lægger også den på stakken, hvorefter kontrollen overgives til ordet ! ( udråbstegn), der bruger adressen til lagring af parameterstakkens næstøverste værdi (nullet). Anvendelsen af variablens værdi sker v.h.a. Forth ordet @ (snabel a).

ANTAL @

ANTAL anbringer adressen på parameterstakkens top, og @ henter den værdi, der er gemt på adressen (vort nul). S vil kunne vise, hvad stakken indeholder.

### **Notationsmuligheder**

Som tidligere nævnt bygger F-PC Forth på Forth 83, hvorfor versionen naturligvis også benytter postfix notation (efterstillet regnetegn). Derudover giver F-PC Forth også mulighed for anvendelse af præfix notation.

Med postfix notation kommer de tal, der skal "opereres" før deres operatorer. Hvis vi eksempelvis ønsker at lægge tallene 2 og 3 sammen, skal der skrives:

 $2 \cdot 3 +$ 

Men det må vel efterhånden være soleklart, for først skal tallene· jo lægges på parameterstakken, idet + (plus) er et Forth ord, der som bekendt svarer til en funktion eller en procedure, mens tallene 2 og 3 er dets parametre.

Lad ovenstående være de indledende øvelser til programmering i Forth og F-PC Forth, hvis ikke du allerede kender dette interessante datasprog.

Med Forthlig hilsen Alfred Jensen

**WordPerfect, The Complete Reference** af Karen L. Acerson, Series 5 edition

sælges for kr 200. Bogen er som ny og kan erhverves hos John B. Jacobsen, Telefon 3122 7573 - Hans Olriks Vej 8, 3. tv, 2450 Kbh. SV.

**Olivetti M24 controller-kort WDC 77160** / **switch** indstilling til HardDisken ? - mon du kan hjælpe med et tip? Verner Jensen. 4295 5627 eller 4295 7828 - helst efter 1700.

**TEX PC Run-time part** / **printer-driver** søges! - kan nogen mon hjælpe? Viggo Jørgensen/ 4295 3201

**DTRANS** - 27 August 1989 / Note fra udgiveren: RolySoft, Denmark: +---- ----·------------------------------+

**Advarsel!** Når du har brugt DTRANS første gang, bør du efterprøve med DOS DISKCOMP om programmet kører sikkert på din computer.

**Problemer bemærket ved brug af DISK TRANSFER** 

Anvendelse af Disk Transfer under MS-DOS 4.0 kan give visse vanskeligheder. Bruger man DOS 4.0 og har placeret F ASTOPEN buffere i EXPANDED memory (/X switch), kan man risikere problemer ved kopiering af disketter via EMS.

Vi har bemærket at MS-DOS 4.0 FASTOPEN kornmando'en ødelægger data i EMS, således at alle data, gemt i EMS af Disk Transfer under en kopiering, kan være ødelagt. Problemet er ikke konsistent og viser sig ikke hver gang. Vær venlig altid at aktivere COMPARE switch'en (/C+), ved kopiering af disketter under MS-DOS 4.0, hvis du bruger EMS som midlertidigt lager - især, hvis du også har placeret FASTOPEN bufferne i EMS.

**Blindskrift på PC** - **IO-finger-systemet,** består af en bog med anvisninger + øvelser samt en diskette til en standard PC. Kurset foregår på skærmen. Efter nogle indledende øvelser fås en 'log' over fejl/resultater/forslag til forbedringer m.m. teknisk forlag a/s. 111 sider, 228 kr.

**QuickType v. 5.1** IO-finger-blindskrift, luxus-udgave - består af diskette med et 'selv-instruerende' grafikprogram & optisk feed-back. Kurset foregår også her via skærmen; efter nogle indledende øvelser kan fås en 'log' med fejl/resultater/forslag til forbedringer m.m. En 35-siders manual giver vejledn., gode råd og hjælp. C & T Gruppen. Strandboulevarden  $8/5$ ,  $\overline{2}100$  Kbh. $\overline{\varphi}$ . 3138 4704 (kr 1350 + moms)

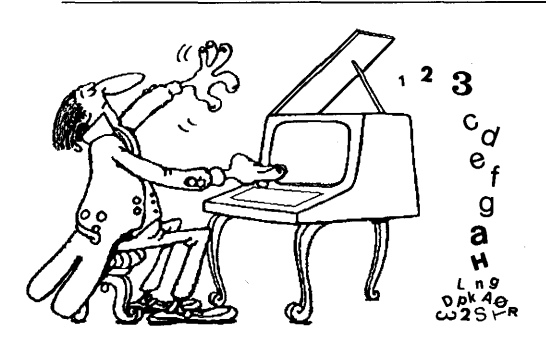

**Typing by Rysoft** PC-SIG #793.(se side **14).** Også her kan man lære sikkerhed og hurtighed på tasterne -en lidt mere "ydmyg" udgave ganske vist end de før nævnte programmer, men kan leveres til normal disk.pris fra PC-Biblioteket!

..,.

**...t** 

....

**...t** 

#### **ADRESSER SOFTWARE & DISKETTER**

CP/M-volumes bestilles ved CP/M-bibliotekaren. Husk, ved bestilling af CP/M~volumes, at oplyse om diskformat!

PC-volumes bestilles ved PC-bibliotekaren.

Volume fra bibliotek (5.25") incl. disk & forsendelse  $20, -kr$ .

 $\label{eq:2.1} \mathbf{a}_{\mathbf{a},\mathbf{b}}(t) = \mathbf{a}_{\mathbf{b},\mathbf{b}}(t) + \mathbf{b}_{\mathbf{b},\mathbf{b}}(t) + \mathbf{b}_{\mathbf{b},\mathbf{b}}(t) + \mathbf{b}_{\mathbf{b},\mathbf{b}}(t) + \mathbf{b}_{\mathbf{b},\mathbf{b}}(t) + \mathbf{b}_{\mathbf{b},\mathbf{b}}(t) + \mathbf{b}_{\mathbf{b},\mathbf{b}}(t) + \mathbf{b}_{\mathbf{b},\mathbf{b}}(t) + \mathbf{b}_{\mathbf{b},\$ 

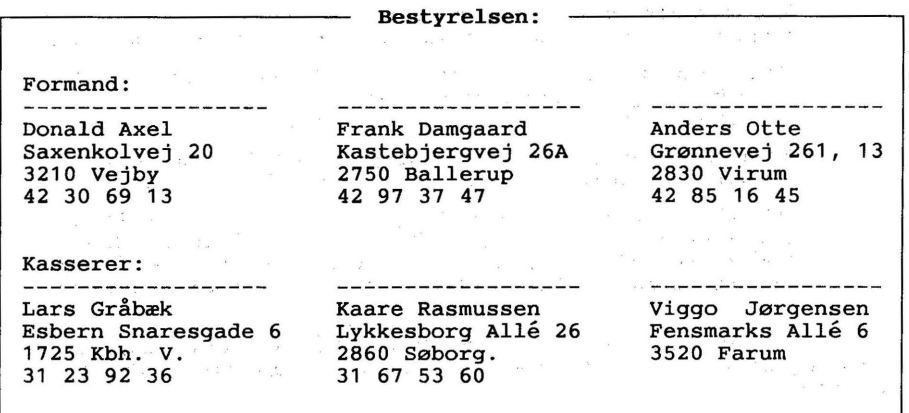

**CP/M** Bibliotek: - · --· · · PC-Bibliotek:··---~ Bulletin Board: Frank Damgaard Kastebjergvej 26A . 2750 Ballerup 42 97 37 47 (man-tor 1730-1830} Giro 1 92 80 66 Peter Rasmussen Telf. **31 69 51 12**  Roskildevænge 46-2-tv. Åbent hele døgnet 4000 Roskilde. 300, 1200/75, 1200, 2400 bits/sec, 8 bit, 1 stop, ingen paritet (skriftligt) Giro 7 49 91 40

and a series of the series of the series of  $\label{eq:R1} \mathcal{L} = \mathcal{L} = \mathcal{R} \qquad \quad \mathcal{R} = \mathcal{R} \qquad \qquad \mathcal{L} = \mathcal{L} \qquad \qquad \mathcal{L} = \mathcal{L} \qquad \qquad \mathcal{L} = \mathcal{L} \qquad \qquad \mathcal{L} = \mathcal{L} \qquad \qquad \mathcal{L} = \mathcal{L} \qquad \qquad \mathcal{L} = \mathcal{L} \qquad \qquad \mathcal{L} = \mathcal{L} \qquad \qquad \mathcal{L} = \mathcal{L} \qquad \qquad \mathcal{L} = \mathcal{L} \qquad$ Disketteredaktør:<br>-----------------------............... Redaktør: Viggo Jørgensen, FensmarksAlle 6, 3520 Farum, 42 95 32 01

n<br>Salah Perangan

 $\mathcal{P}_{\mathbf{y}^{\prime} \rightarrow \mathbf{X} \mathbf{X}}$  and  $\mathcal{P}_{\mathbf{y}^{\prime} \rightarrow \mathbf{X}}$  . In , we have

### MUG microcomputer-user-group

... en ikke-kommerciel forening for brugere af mikro-datamater, vore biblioteker understøtter IBM-PC og dermed kompatible mikro-datamater, samt CP/M. Foreningen drives på frivillig basis og er rettet mod dem, der ønsker at få mere ud af deres computer end blot muligheden for at køre standard programmer.

Foreningen søger at støtte medlemmerne i brugen af deres computer gennem arrangement af:

- 1. Medlemsmøder, hvor medlemmer kan mødes og snakke sammen, udveksle ideer, hente inspiration samt få hjælp med problemer vedr. computere.
- 2. Fællesindkøb, hvorved vi kan opnå rabatter på komponenter, tidsskrifter, bøger, software, hardware etc. Hvorfor **give** fuld pris, når man kan nøjes med mindre?
- 3. Foredrag hvor folk, der ved mere end gennemsnittet om et emne, kommer og fortæller, så vi allesammen kan få udbytte af det.
- 4. Udgivelse af et aperiodisk nyhedsbrev, som udkommer på en diskette i standard IBM (360 Kb. 40 spor DSDO) format, indeholdende nyheder, fiduser, anmeldelser af bøger, software og hardware, kataloger fra foreningens software bibliotek samt div. programmer fra samme bibliotek.

Udgivelse af et medlemsblad/hefte (almindeligvis 4-6 **gange** årligt.) med stof af forskellig art. Her kan medl. bringe artikler, små-nyt, spørgsmål, gratis (private) annoncer, osv.

Et bulletin board (elektronisk postkasse) er til rådighed for medlemmerne, således at disse via modems kan kommunikere med hinanden, udveksle meddelelser og programmer samt få informationer, der stadig er "ovnvarme".

Foreningen hjemtager "public domain" software fra udenlandske gruppers software biblioteker og mod en lille kopiafgift stiller dette til rådighed for foreningens medlemmer. Kopiafgiften (pt. 20 kr./volume) skal dække omkostningerne ved hjemtagelse og distribution samt udgøre grundlag for videre biblioteks-udbygning.

Public domain programmer er progr., der som navnet siger, ikke er omfattet af copyright og derfor kan distribueres frit. Det omfatter bl.a. programmeringssprog, tekstbehandling, regneark, database-programmer - endv. mange spil og værktøjer for blot at nævne et udsnit.

Kontingentet er 200 kr. årligt og gælder 1 år fra indmeldelsesdatoen.

Indmeldelse kan ske ved indbetaling af kontingentet (200 kr.) på girokonto:

#### **5 68 65 12**

**MUG Denmark, F.sbem Snaresgade 6, 1725 København V.** 

Yderligere oplysning kan fås hos formanden eller kassereren på telf.:

**42 30 69 13** & **31 23 92 36**